# **Руководство пользователя**

# FlexScan<sup>®</sup> EV2456

**Цветной ЖК-монитор**

### **Важно**

**Внимательно прочтите «МЕРЫ ПРЕДОСТОРОЖНОСТИ», данное «Руководство пользователя» и «Руководство по установке» (отдельный документ), чтобы ознакомиться с правилами безопасной и эффективной эксплуатации устройства.** 

- **• Основная информация по основным этапам эксплуатации монитора — от подключения к PC до использования содержится в «Руководстве по установке».**
- **• Последнюю версию «Руководства пользователя» можно загрузить на нашем сайте : <http://www.eizoglobal.com>**

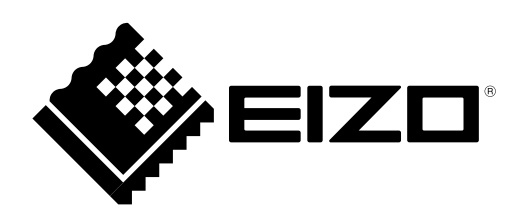

#### **Расположение предупреждений**

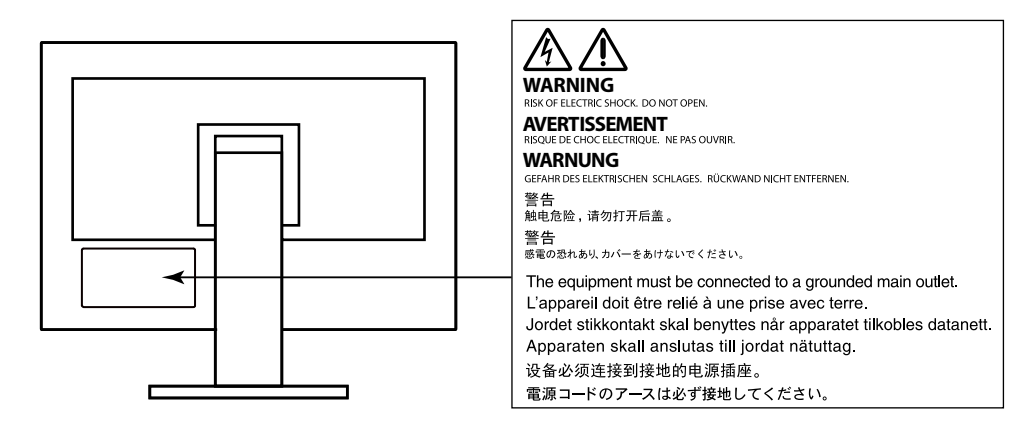

Это устройство было специально адаптировано для использования в регионе, в который оно изначально поставлялось. При использовании этого устройства за пределами данного региона оно может работать не так, как указано в его характеристиках.

Никакая часть этого руководства не может быть воспроизведена, сохранена в системе хранения данных или передана в любой форме, любыми средствами — электронными, механическими или любыми другими —

без предварительного согласия корпорации EIZO Corporation, полученного в письменной форме. Корпорация EIZO Corporation не принимает на себя обязательств по обеспечению конфиденциальности предоставляемого материала или информации без предварительных договоренностей, соответствующих соглашению корпорации EIZO Corporation относительно указанной информации. Несмотря на то, что были приняты все меры для обеспечения актуальности информации, содержащейся в данном руководстве, следует учесть, что технические характеристики монитора EIZO могут изменяться без предварительного уведомления.

## <span id="page-2-0"></span>**Примечание в отношении данного монитора**

Это устройство подходит для общего применения, такого как создание документов и просмотр мультимедиа-контента. (При использовании в течение 12 часов в день).

Если устройство используется в следующих областях, требующих исключительной степени безопасности и надежности, необходимо принять дополнительные меры для обеспечения безопасности.

- Средства транспортировки (морские и воздушные суда, поезда, автомобили)
- Устройства защиты (системы предотвращения бедствий, системы контроля безопасности и пр.)
- Оборудование, от которого зависит жизнь людей (медицинское оборудование, такое как системы жизнеобеспечения или оборудование операционной)
- Устройства управления атомной энергией (системы управления атомной энергией, системы безопасности на АЭС и пр.)
- Телекоммуникационное оборудование крупных систем (системы управления транспортных систем, системы управления воздушным движением и пр.)

Это устройство было специально адаптировано для использования в регионе, в который оно изначально поставлялось. При использовании этого устройства за пределами данного региона оно может работать не так, как указано в его характеристиках.

Гарантия на настоящее изделие может не распространяться на способы применения, не описанные в настоящем руководстве.

Технические характеристики, указанные в настоящем документе, являются действительными только при соблюдении следующих условий:

- Шнуры питания входят в комплект поставки изделия.
- Сигнальные кабели определяет наша компания.

С настоящим изделием можно использовать только вспомогательные устройства, изготовленные или рекомендованные нашей компанией.

Если изделие устанавливается на стол с лакированным покрытием, лак может прилипать к нижней части стойки из-за особенностей состава резины. Следует проверить поверхность стола до использования.

Стабилизация работы электрических компонентов занимает около 30 минут. Подождите около 30 минут или дольше после включения монитора, прежде чем начать регулировку.

Чтобы компенсировать изменения освещенности при длительной работе и обеспечить стабильное изображение, нужно задать пониженное значение яркости монитора.

Если монитор работает без перерывов в течение долгого времени, могут появиться темные пятна или дефекты. Чтобы максимально увеличить срок службы монитора, рекомендуется время от времени выключать его. После вывода на экран некоторых изображений, даже в течение краткого времени, возможно появление остаточного изображения. Избавиться от этого эффекта можно сменой изображения или отключением электропитания на несколько часов.

Когда изображение на экране меняется после того, как одно и то же изображение демонстрировалось в течение длительного времени, может появиться остаточное изображение. Чтобы одно и то же изображение не оставалось на экране в течение длительного времени, используйте экранную заставку или функцию энергосбережения.

<span id="page-3-1"></span>Рекомендуется регулярно очищать монитор, чтобы сохранить его внешний вид и продлить срок эксплуатации (см. [«Очистка» \(стр. 4\)\)](#page-3-0).

ЖК-панели производятся по высокоточной технологии. Хотя на ЖК-панели могут появляться неподсвеченные или пересвеченные пиксели, это не является неисправностью. Доля работающих точек: минимум 99,9994%.

Задняя подсветка ЖК-панели имеет определенный срок службы. В зависимости от характера использования, например, непрерывное использование в течение длительного периода времени, срок службы подсветки может закончиться раньше, что потребует выполнить замену. Если экран становится темным или начинает мерцать, обратитесь к местному представителю EIZO.

Не нажимайте сильно на ЖК-панель или край рамки, поскольку это может привести к появлению такого дефекта отображения, как интерференционные помехи. Если нажимать на поверхность панели ЖКД продолжительное время, могут ухудшиться характеристики жидкокристаллических ячеек, или панель ЖКД может быть повреждена.

Не царапайте и не нажимайте на панель ЖКД острыми предметами: это может привести к повреждению панели ЖКД. Не протирайте панель салфетками, так как могут появиться царапины.

Если монитор приносят из холодного помещения или температура в помещении быстро повышается, на внешних и внутренних поверхностях монитора могут появиться капли конденсации. В таком случае включать монитор нельзя. Нужно подождать, пока конденсат исчезнет, в противном случае он может стать причиной серьезных повреждений монитора.

## <span id="page-3-0"></span>**Очистка**

#### **Внимание**

- Воздействие некоторых химических веществ, например, спиртовых или антисептических растворов может привести к снижению блеска, потускнению и изменению цвета корпуса монитора или панели ЖКД, а также к ухудшению качества изображения.
- Запрещается использовать в качестве чистящих средств растворитель, бензин, воск или абразивные материалы, поскольку они могут повредить поверхность корпуса монитора или панели ЖКД.

#### **Примечание**

• Для чистки поверхности корпуса монитора и панели ЖКД рекомендуется использовать поставляемый отдельно набор ScreenCleaner.

Пятна с поверхности корпуса и панели ЖКД можно удалять с помощью увлажненной мягкой ткани.

## **Комфортное использование монитора**

- Излишне темный или яркий экран может быть вреден для зрения. Отрегулируйте яркость монитора в соответствии с условиями окружающей среды.
- При длительном использовании монитора глаза устают. Каждый час делайте 10-минутный перерыв.

## **СОДЕРЖАНИЕ**

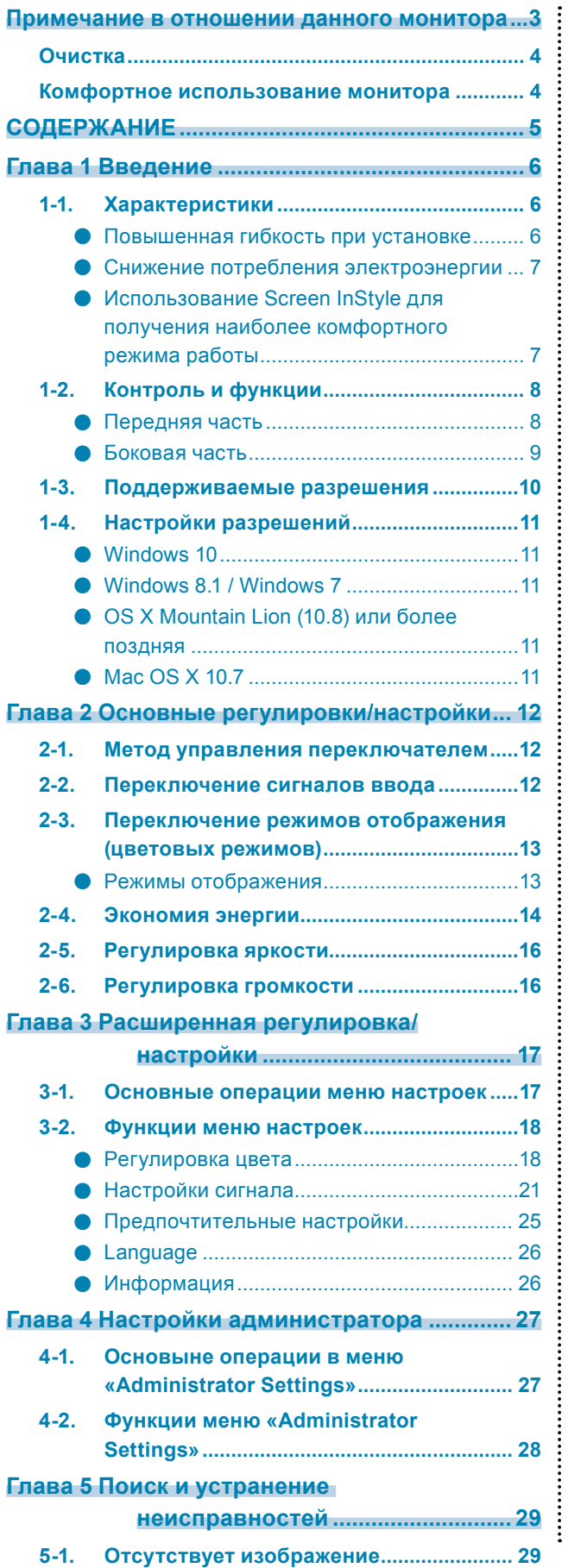

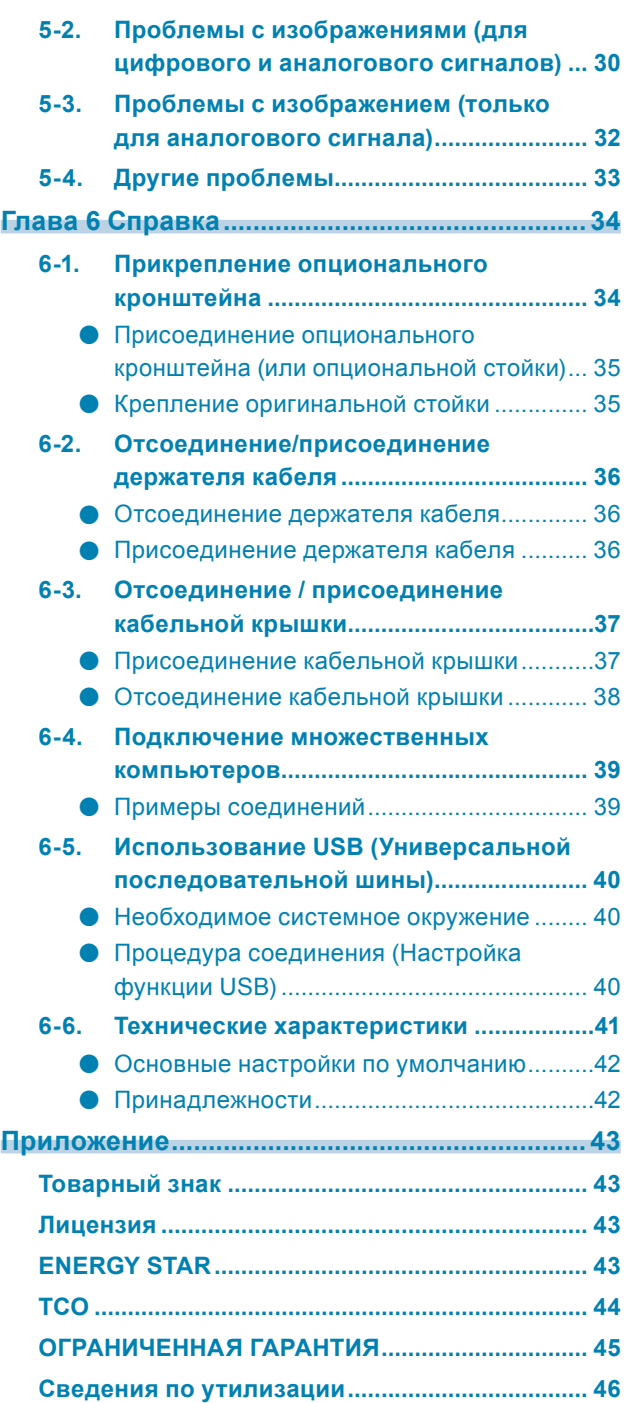

## <span id="page-5-0"></span>**Глава 1 Введение**

Спасибо за то, что выбрали цветной ЖК монитор EIZO.

## **1-1. Характеристики**

## **●Повышенная гибкость при установке**

• Этот продукт можно использовать в качестве внешнего монитора для ноутбука.

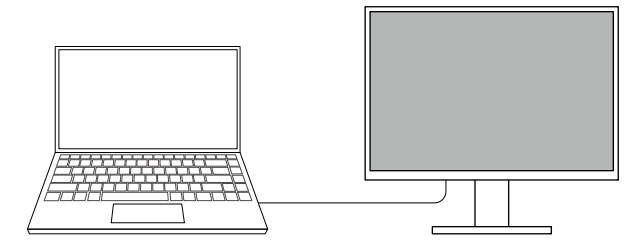

• Этот продукт можно использовать в многоэкранной конфигурации, в которой несколько мониторов подключены к одному компьютеру.

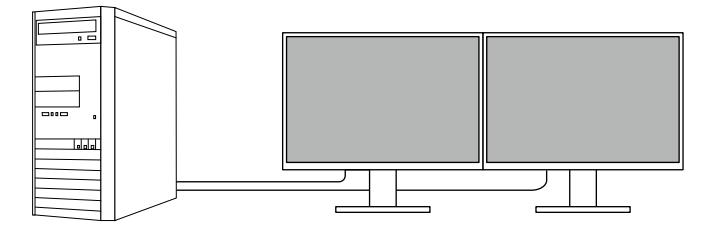

• Установка монитора на опоре делает возможным использование этого продукта в многоэкранной конфигурации, в которой экраны можно поворачивать на 180° (с отражением в вертикальной плоскости).

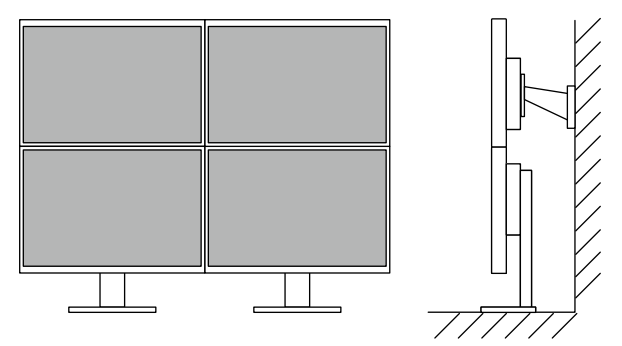

**Примечание**

• При повороте экрана монитора на 180° следует изменить соответствующие настройки ПК.

### <span id="page-6-0"></span>**●Снижение потребления электроэнергии**

Этот продукт обладает функцией автоматической регулировки яркости экрана, что снижает потребление электроэнергии \*1. Настройки сокращения потребления электроэнергии, снижения выбросов  $CO<sub>2</sub>$  и уровень экономии можно проверить в меню «EcoView Settings» (Настройки EcoView).

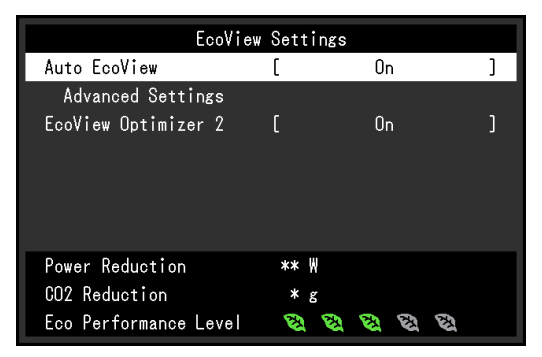

#### • Auto EcoView

Этот датчик, расположенный на передней части монитора, регагирующий на свет в окружающей среде, автоматически определяет степень яркости окружающей среды и регулирует яркость экрана до комфортного уровня.

#### • EcoView Optimizer 2

Монитор автоматически регулирует яркость экрана вплоть до белого уровня сигнала ввода. Данная функция позволяет сократить потребление электроэнергии при поддержании яркости, определенной сигналом ввода.

#### \*1 Контрольные значения:

Максимальный расход энергии: 47 Вт (при подсоединенном устройстве USB и включенных колонках), стандартный расход энергии: 12 Вт (яркость 120 кд/м<sup>2</sup>, при отключенном устройстве USB, отключенных колонках при настройках по умолчанию)

### **●Использование Screen InStyle для получения наиболее комфортного режима работы**

Программа управления монитором «Screen InStyle» позволяет выбрать наиболее комфортный режим работы монитора.

- Цветовой режим монитора может автоматически переключаться в зависимости от используемого программного обеспечения.
- Если установлено несколько мониторов, можно включать и выключать все мониторы одновременно, а также изменять на них цветовой режим.

#### **Примечание**

- Программу Screen InStyle можно загрузить с нашего веб-сайта (http://www.eizoglobal.com).
- Поддерживаются только операционные системы Windows.

## <span id="page-7-0"></span>**1-2. Контроль и функции**

### **●Передняя часть**

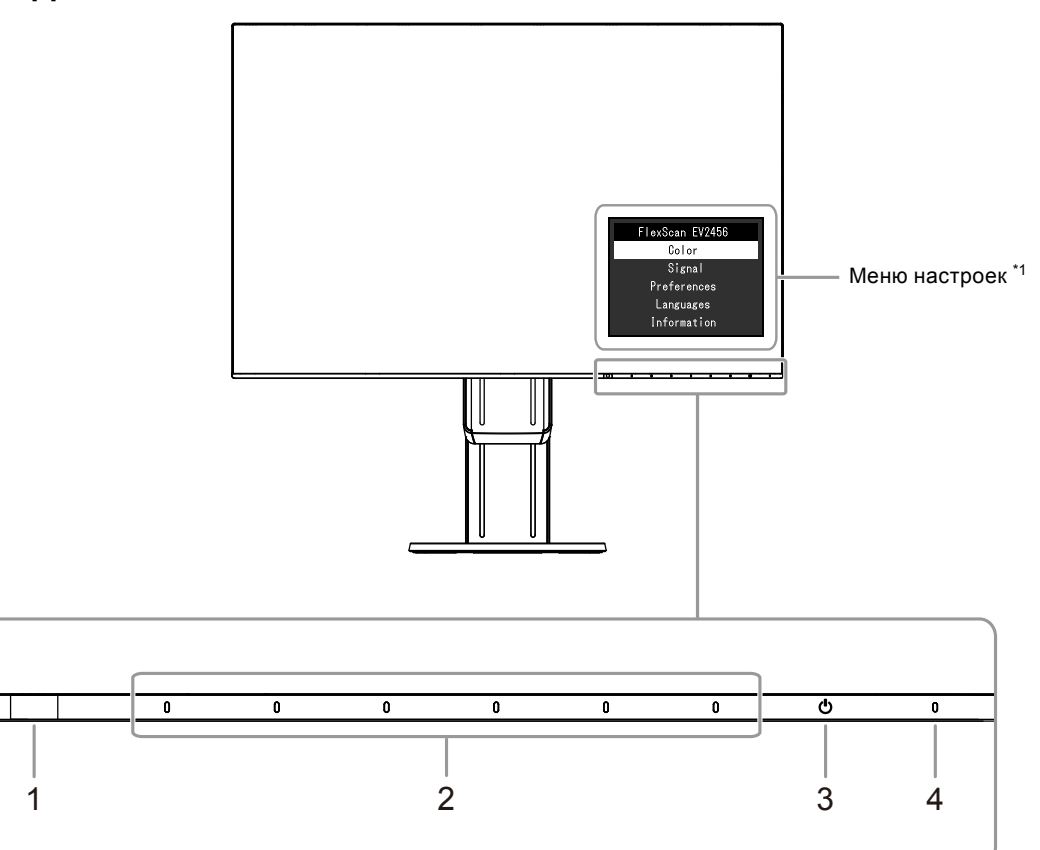

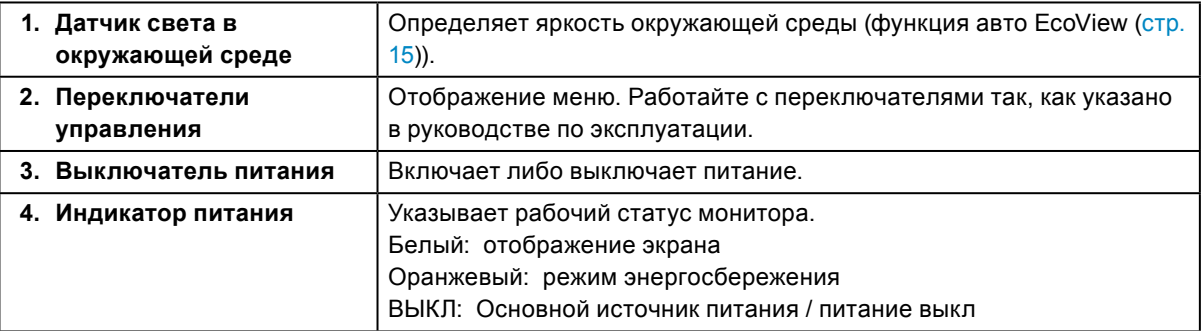

\*1 Для получения подробностей по использованию смотри [«3-1. Основные операции меню](#page-16-1)  [настроек» \(стр. 17\).](#page-16-1)

#### **Внимание**

• Емкостные переключатели управления и выключатель питания срабатывают не только при прикосновении к передней части переключателя, но и при касании скошенной кромки нижней части переключателя. При повороте или изменении угла наклона монитора будьте осторожны: не держитесь за нижнюю скошенную часть с переключателями.

### <span id="page-8-0"></span>**●Боковая часть**

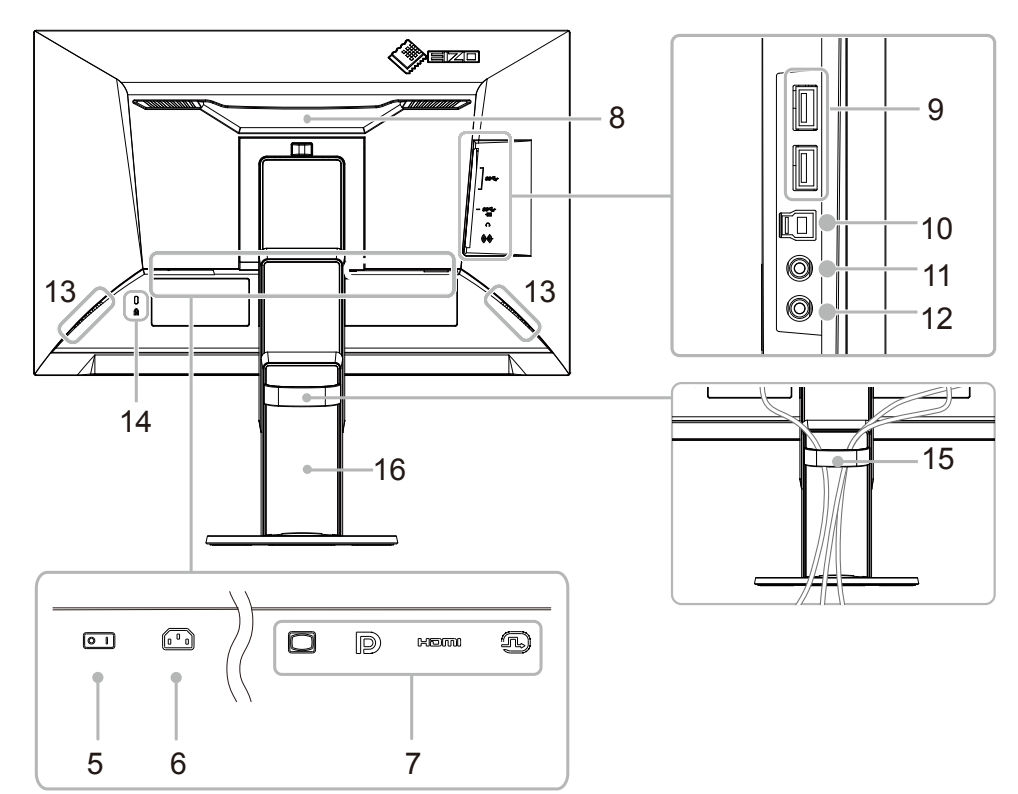

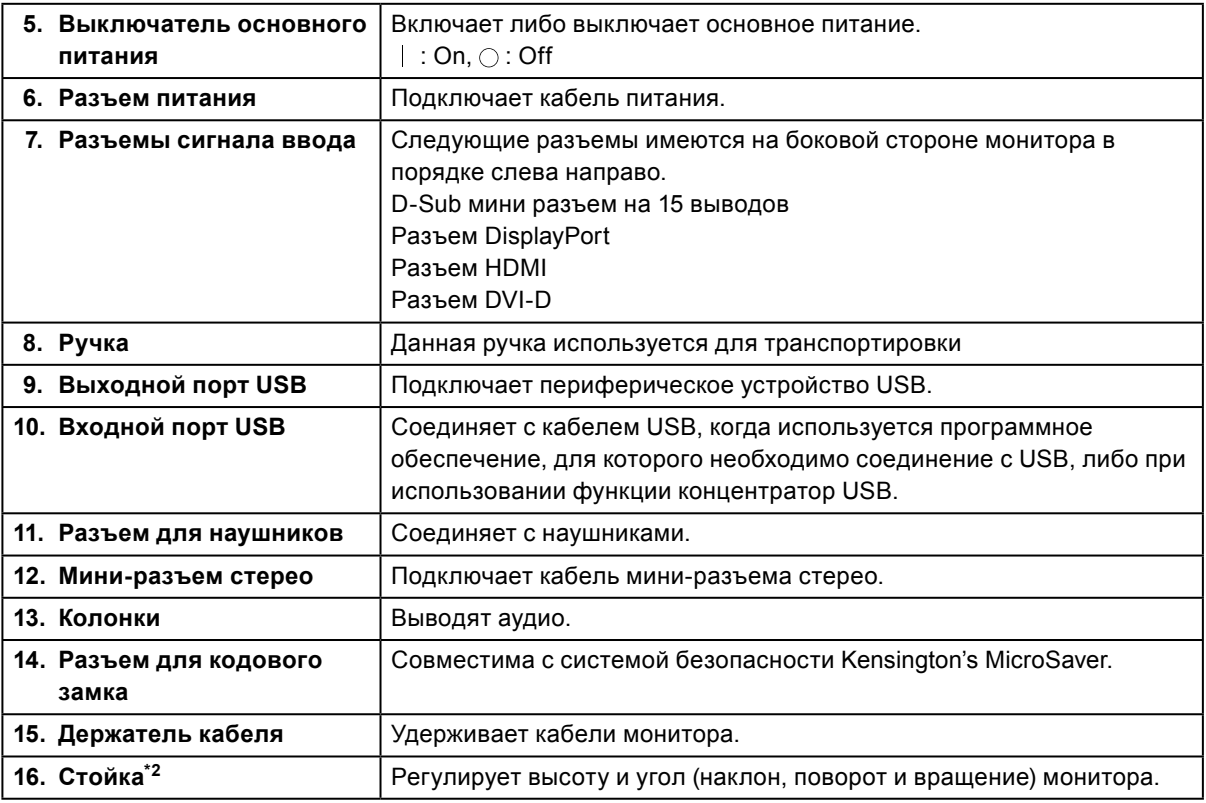

\*2 Опционный кронштейн (или опционная стойка) могут быть прикреплены после удаления секции стойки (смотри [«6-1. Прикрепление опционального кронштейна» \(стр. 34\)\)](#page-33-1).

## <span id="page-9-0"></span>**1-3. Поддерживаемые разрешения**

<span id="page-9-1"></span>Монитор поддерживает следующие разрешения.

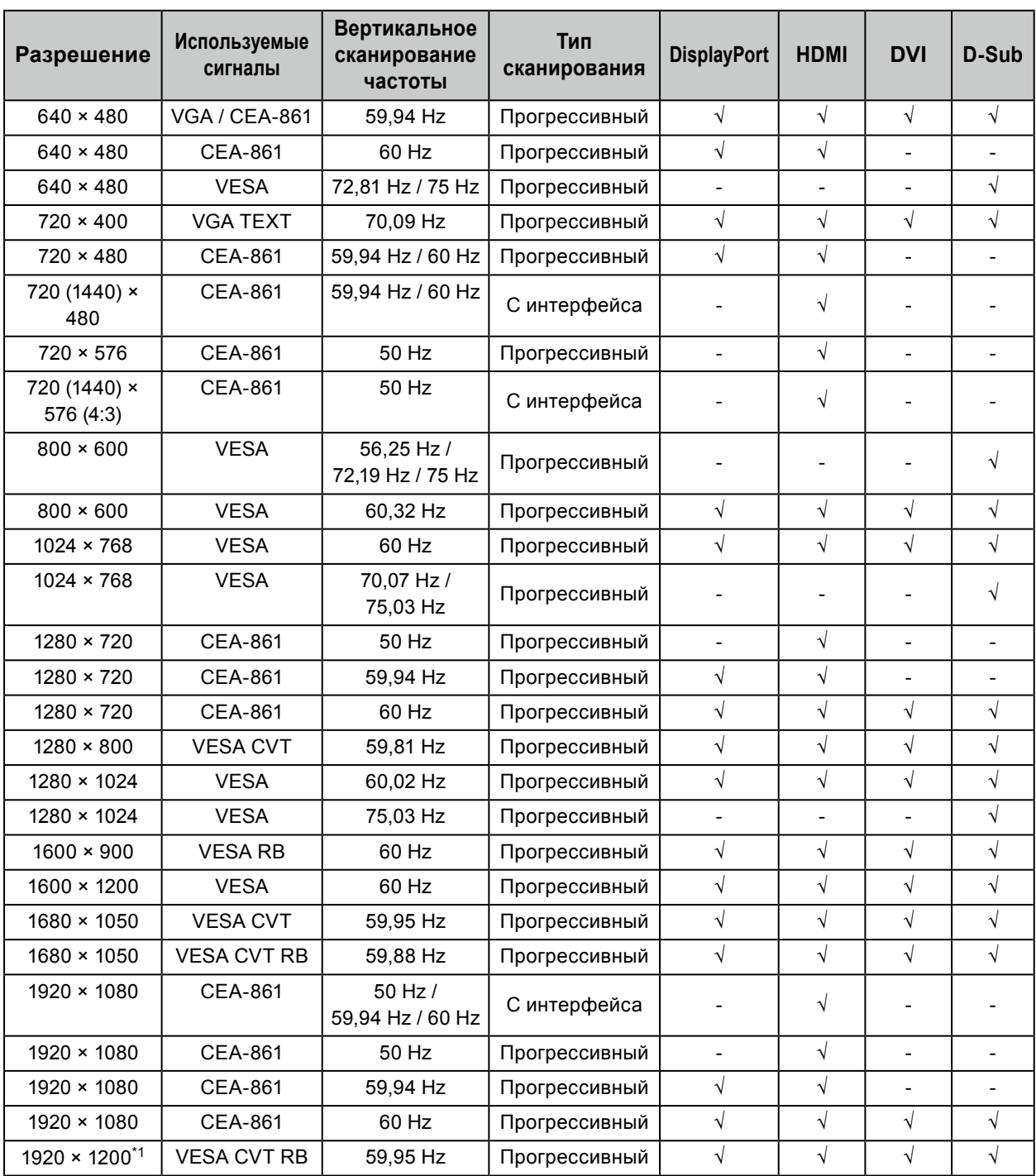

. . . . . . . . . . . . . . . .

\*1 Рекомендуемые разрешения

## <span id="page-10-0"></span>**1-4. Настройки разрешений**

Если после подключения монитора к компьютеру разрешение неправильно, либо если вы хотите изменить значение разрешения, выполните процедуру, описанную внизу.

### **●Windows 10**

- 1. Щелкните правой кнопкой мыши в любом месте рабочего стола, за исключением значков.
- 2. В появившемся меню выберите «Настройка дисплея».
- 3. В диалоговом окне «Настройте ваш экран» выберите «Дополнительные параметры экрана».
- 4. Выберите монитор, а затем выберите в раскрывающемся меню пункт «Разрешение».
- 5. Нажмите кнопку «Применить».
- 6. При появлении диалогового окна с подтверждением нажмите «Сохранить изменения».

### **●Windows 8.1 / Windows 7**

- 1. В Windows 8.1 нажмите плитку «Рабочий стол» на начальном экране для отображения рабочего стола.
- 2. Щелкните правой кнопкой мыши в любом месте рабочего стола, за исключением значков.
- 3. В появившемся меню выберите «Разрешение экрана».
- 4. Выберите монитор, а затем выберите в раскрывающемся меню пункт «Разрешение».
- 5. Нажмите кнопку «OK».
- 6. При появлении диалогового окна с подтверждением нажмите «Сохранить изменения».

### **●OS X Mountain Lion (10.8) или более поздняя**

- 1. Выберите «Системные настройки» в меню Apple.
- 2. При отображении диалогового окна «Системные настройки» нажмите «Мониторы». (В случае OS X Mountain Lion (10.8) выберите «Мониторы» для параметра «Аппаратное обеспечение»).
- 3. В открывшемся диалоговом окне выберите вкладку «Монитор», а затем выберите «Изменить» для параметра «Разрешение».
- 4. На экране появится список разрешений, доступных для выбора. Выберите нужное разрешение. Если нужного разрешения нет в списке, нажмите клавишу Option и, удерживая ее, выберите «Изменить».
- 5. Ваш выбор отобразится немедленно. После подбора наиболее подходящего разрешения закройте окно.

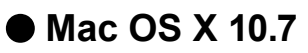

- 1. Выберите «Системные настройки» в меню Apple.
- 2. При отображении диалогового окна «Системные настройки» нажмите «Мониторы» в «Аппаратное обеспечение».
- 3. В отображаемом диалоговом окне выберите вкладку «Монитор» и укажите необходимое разрешение в поле «Разрешение».
- 4. Ваш выбор отобразится немедленно. После подбора наиболее подходящего разрешения закройте окно.

## <span id="page-11-1"></span><span id="page-11-0"></span>**Глава 2 Основные регулировки/настройки**

Этот монитор позволяет пользователям менять яркость в зависимости от личых предпочтений либо для того, чтобы яркость подходила к среде использования, и также сокращать потребление энергии для экономии энергии.

В данном разделе описаны основные функции, которые могут быть отрегулированы и настроены с использованием переключателей, расположенных в передней части монитора. Для расширенных настроек и регулировок с использованием меню настроек смотри [«Глава 3](#page-16-2)  [Расширенная регулировка/настройки» \(стр. 17\).](#page-16-2)

## **2-1. Метод управления переключателем**

#### **1. Отображение руководства по эксплуатации**

1. Прикоснитесь к любому переключателю (кроме  $(1)$ ).

На экране будет отображено руководство по эксплуатации.

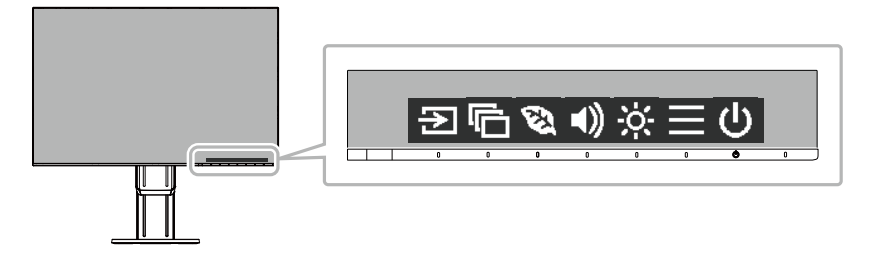

### **2.Регулировка/настройки**

- 1. Прикоснитесь к переключателю для регулировки/настройки. Будет отображено меню регулировки/настройки. (Также может быть отображено под-меню. В этом случае выберите элемент для регулировки/ настройки с использованием  $\begin{bmatrix} \wedge & \vee & \mathsf{N} \end{bmatrix}$  и выберите  $\checkmark$ .)
- 2. Выполните регулировку/настройку переключателями и выберите  $\vee$  для подтверждения изменений.

### **3. Выход**

- 1. Выберите  $\times$  для выхода из меню.
- <span id="page-11-2"></span>2. Кода меню не отображается, руководство по эксплуатации автоматически исчезнет спустя несколько секунд, если не выполняется работа с переключателями.

## **2-2. Переключение сигналов ввода**

Если монитор имеет множественные сигналы ввода, сигнал для отображения на экране может быть изменен.

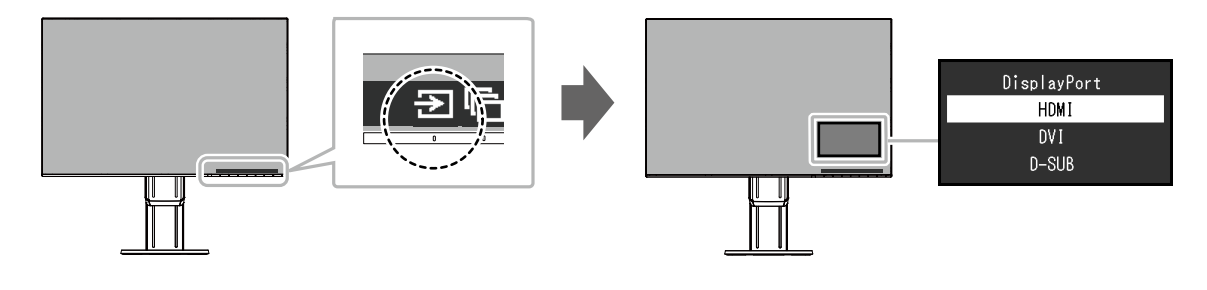

## <span id="page-12-0"></span>**2-3. Переключение режимов отображения (цветовых режимов)**

<span id="page-12-1"></span>Этот продукт установлен предварительно с цветовыми режимами для отображения с различными целями.

Переключайте режим в зависимости от цели и содержания отображения. Это позволяет монитору отображать изображения способом, который соответствует содержанию отображения.

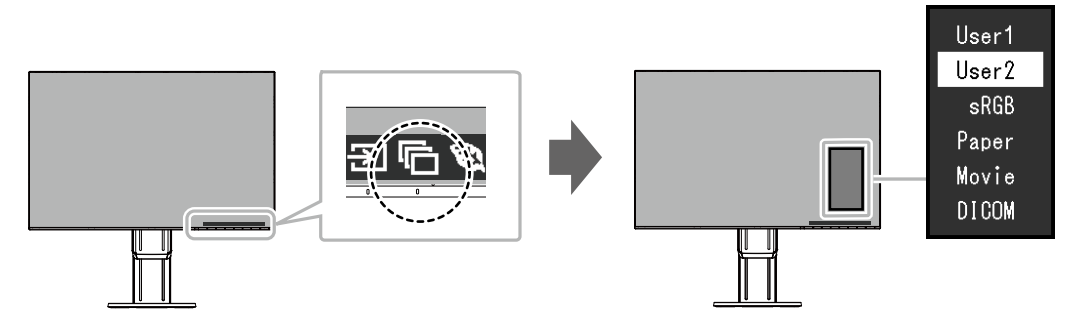

### **●Режимы отображения**

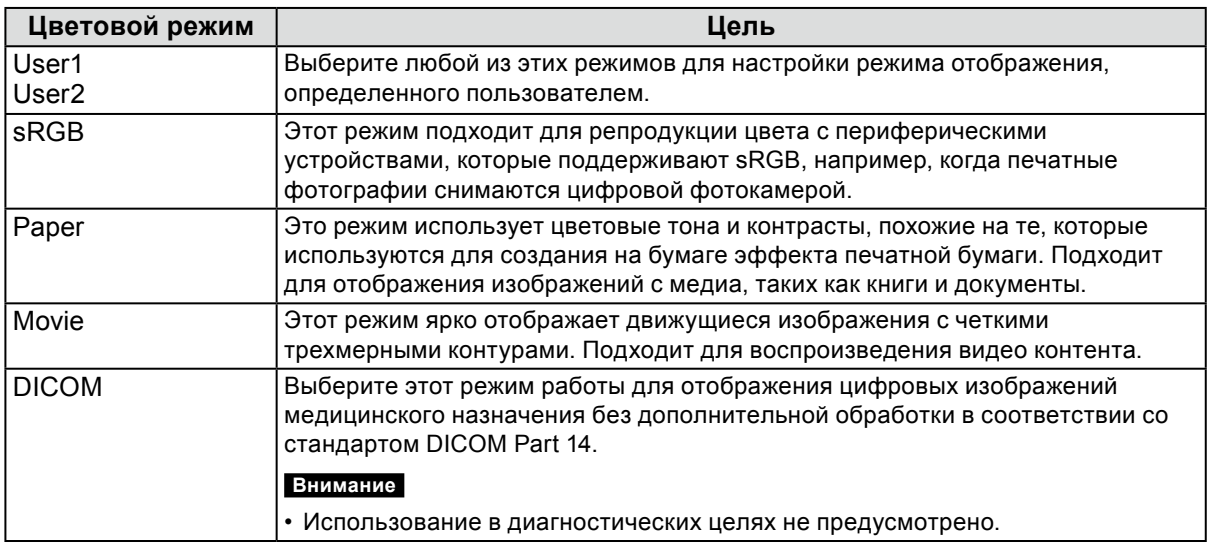

#### **Примечание**

- «Screen InStyle» позволяет вам выбирать цветовой режим автоматически в зависимости от используемого приложения.
- В режиме Paper количество голубого света, испускаемого с экрана, сокращается благодаря изменению тона цвета и контролированию его яркости.

## <span id="page-13-0"></span>**2-4. Экономия энергии**

Этот монитор оборудован функциями EcoView для того, чтобы предоставить пользователям возможность экономить энергию.

Используйте данную фнукцию для того, чтобы устранить излишнее потребление энергии и сэкономить на затратах на электричество. Экономия электроэнергии также сокращает выбросы углекислого газа в атмосферу.

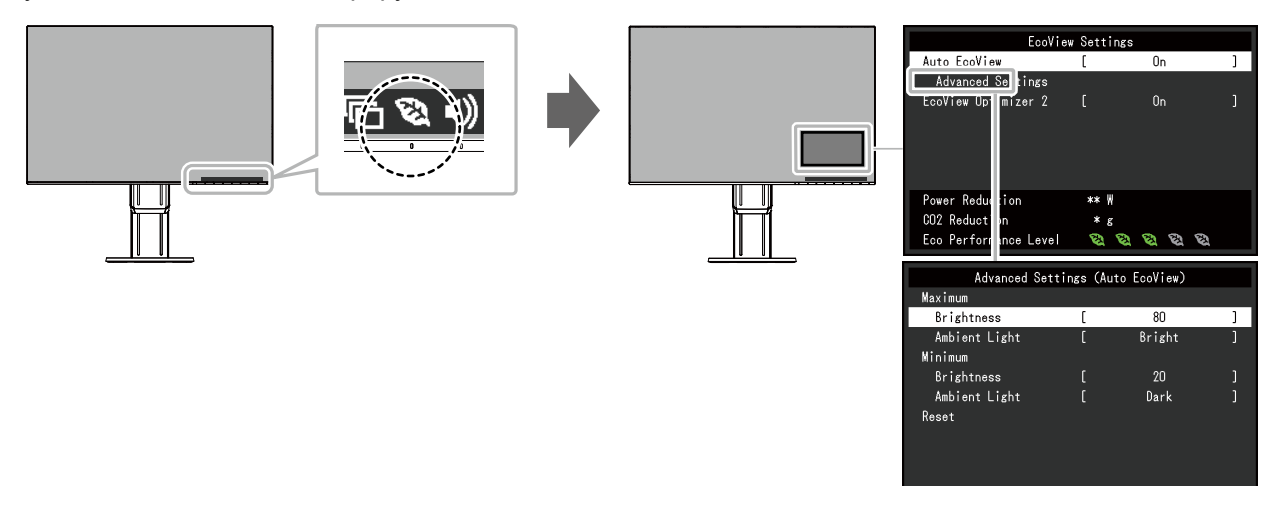

#### **Примечание**

- Уровень экономии энергии (Сокращение потребления электроэнергии, сокращение выбросов СО<sub>2</sub> и уровень Eco Performance) можно проверить в меню «EcoView Settings». Большее количество светящихся индикаторов указывает на уровень Eco Performance, более высокий уровень экономии энергии.
	- Сокращение потребления электроэнергии: сокращение электроэнергии, используемой для подсветки, является результатом отрегулированной яркости.
	- Сокращение выброса CO2: конверитровано из значения «Power Reduction», оценное значение количества выбросов  $CO<sub>2</sub>$  при использовании монитора на протяжении 1 часа.
- Численное значение является результатом расчетов, основанных на настройках по умолчанию (0,000555t -CO2/кВтч), определенных Декретом министерства Японии (2006, Министерство экономики, торговли и промышленности, Министерство охраны окружающей среды, статья 3 Гражданского кодекса), и может варьироваться в зависимости от страны и года.

<span id="page-14-0"></span>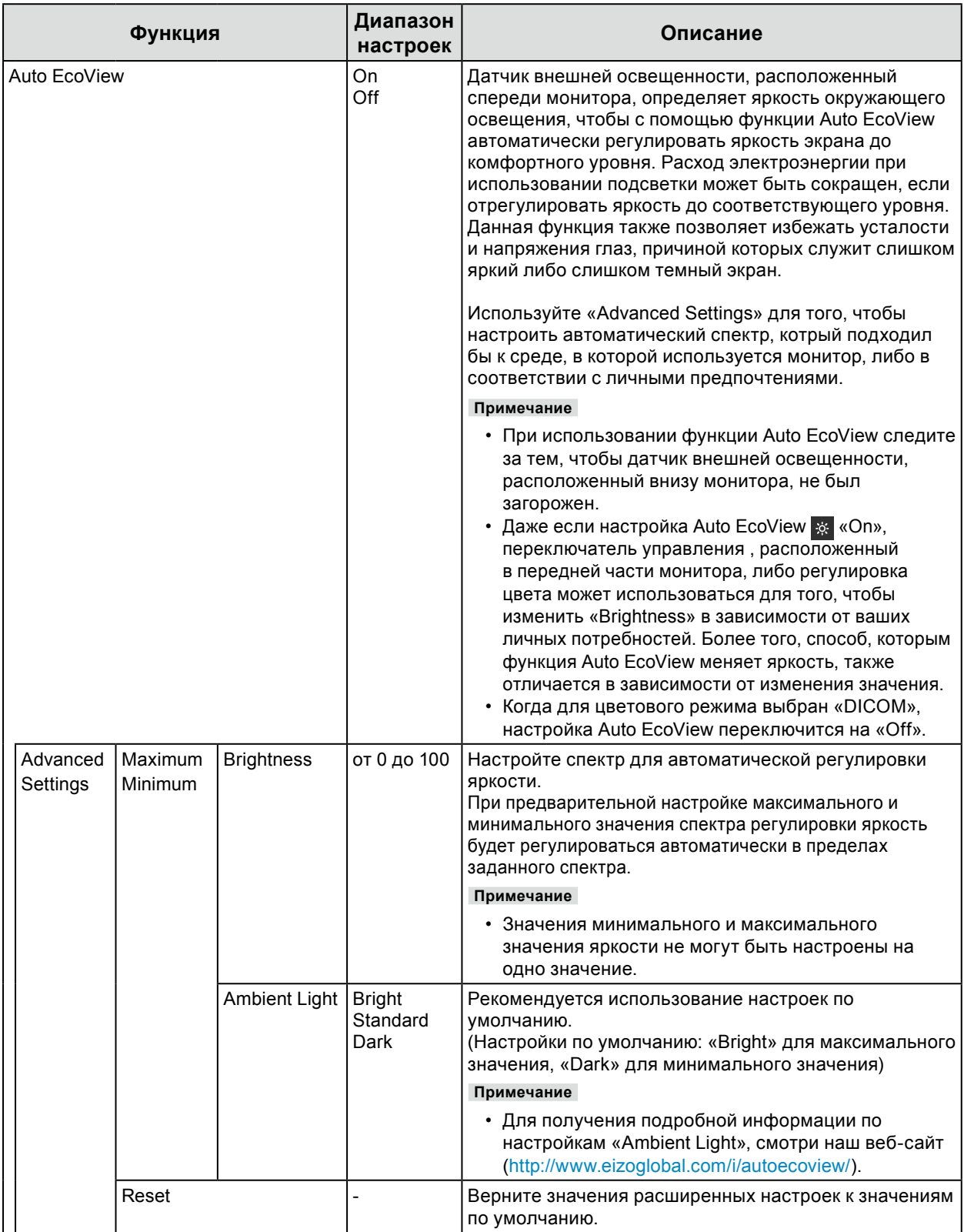

<span id="page-15-0"></span>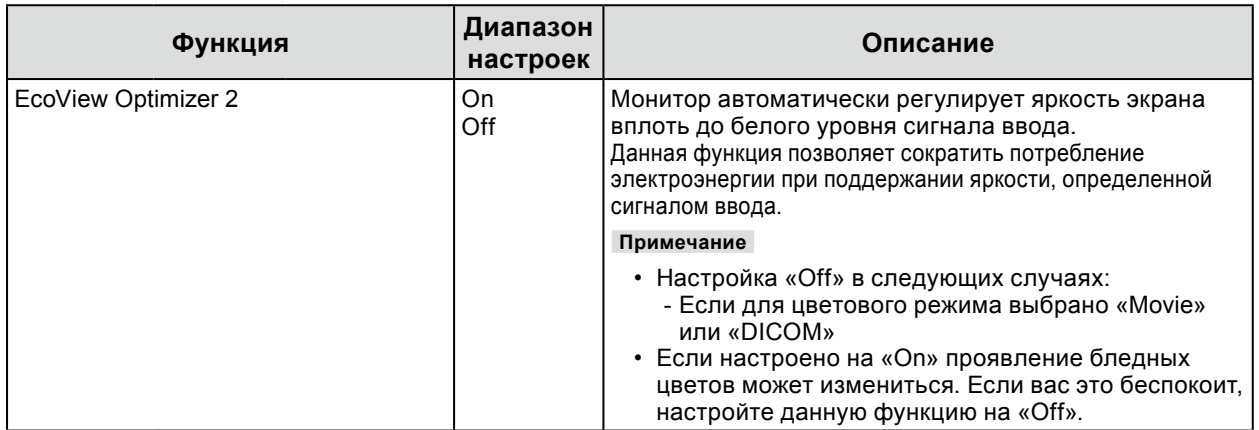

## **2-5. Регулировка яркости**

Яркость экрана может быть отрегулирована в зависимости от окружения установки либо личных предпочтений.

Яркость экрана регулируется изменением яркости подсветки (источник света на задней панели ЖКД).

#### **Диапазон настроек**

от 0 до 100

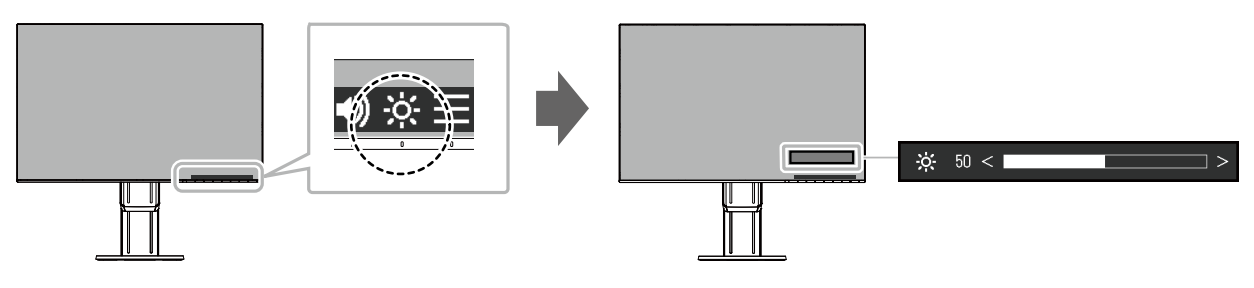

#### **Примечание**

- Когда Auto EcoView настроен на «On», спектр регулировки ограничен, как указано далее. (Для получения подробной информации по Auto EcoView, смотри [«Auto EcoView» \(стр. 15\)](#page-14-0).)
- Настройки яркости не могут быть ушены либо увеличены за пределы максимальных и минимальных значений, указанных в расширенных настройках Auto EcoView.
- Яркость может не регулироваться, если окружение установки монитора слишком яркое либо темное.

## **2-6. Регулировка громкости**

Звук колонок и наушников может настраиваться индивидуально.

#### **Спектр настроек**

от 0 до 30

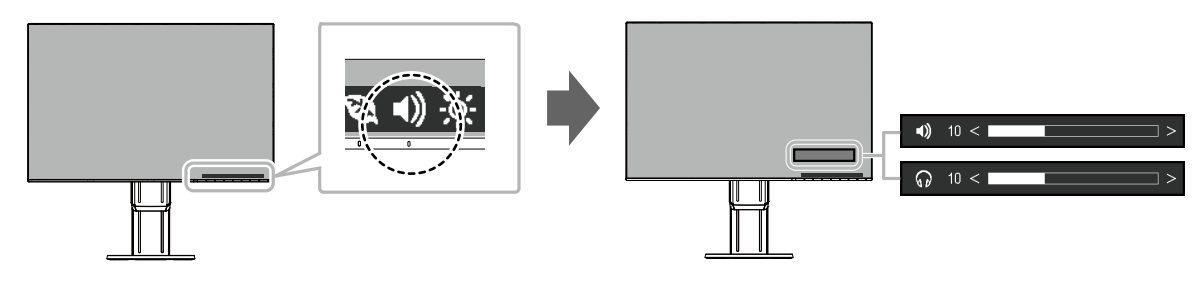

## <span id="page-16-2"></span><span id="page-16-0"></span>**Глава 3 Расширенная регулировка/настройки**

В данном разделе описаны расширенные процедуры регулировки и настройки монитора с использованием меню настроек.

Для получения информации по основным функциям, смотри [«Глава 2 Основные регулировки/](#page-11-1) [настройки» \(стр. 12\)](#page-11-1).

## **3-1. Основные операции меню настроек**

### **1. Отображение меню**

- <span id="page-16-1"></span>1. Прикоснитесь к любому переключателю (кроме  $\langle$ ). Будет отображено руководство по эксплуатации.
- 2. Выберите $\equiv$ .

Появится меню настроек.

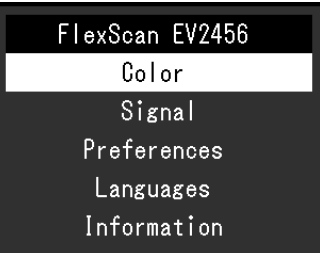

### **2.Регулировка/настройки**

1. Выберите меню для регулировки/настройки с помощью  $\land$   $\lor$  и выберите  $\lor$ . Появится под-меню.

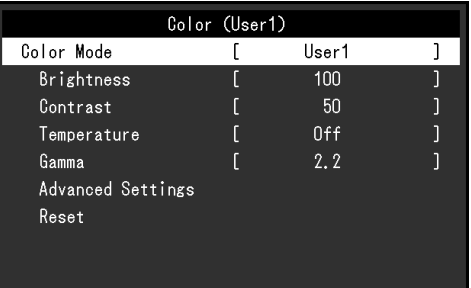

2. Выберите единицу для регулировки/настройки с помощью  $\land \lor$  и выберите  $\lor$ . Будет отображено меню регулировки/настройки.

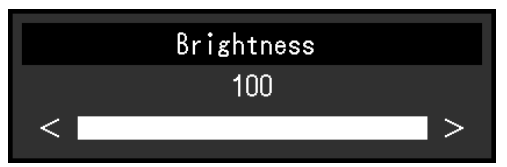

3. Выполните регулировку/настройку с помощью **мили в томи выберите и для** подтверждения изменений.

Появится под-меню.

Выбор X во время регулировки/настройки отменит регулировку/настройку и восстановит состояние, которое было до внесения изменений.

### **3. Выход**

1. При неоднократном нажатии  $\times$  Меню настроек будет закрыто.

## <span id="page-17-0"></span>**3-2. Функции меню настроек**

### **●Регулировка цвета**

<span id="page-17-1"></span>Статус настроек цветового режима может быть отрегулирован в зависимости от личных предпочтений.

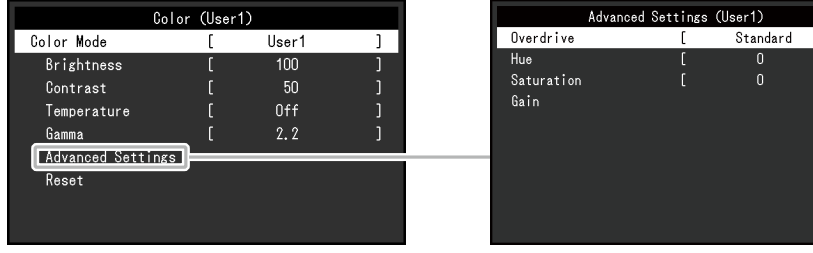

Функции, которые могут быть отрегулированы в зависимости от цветового режима.

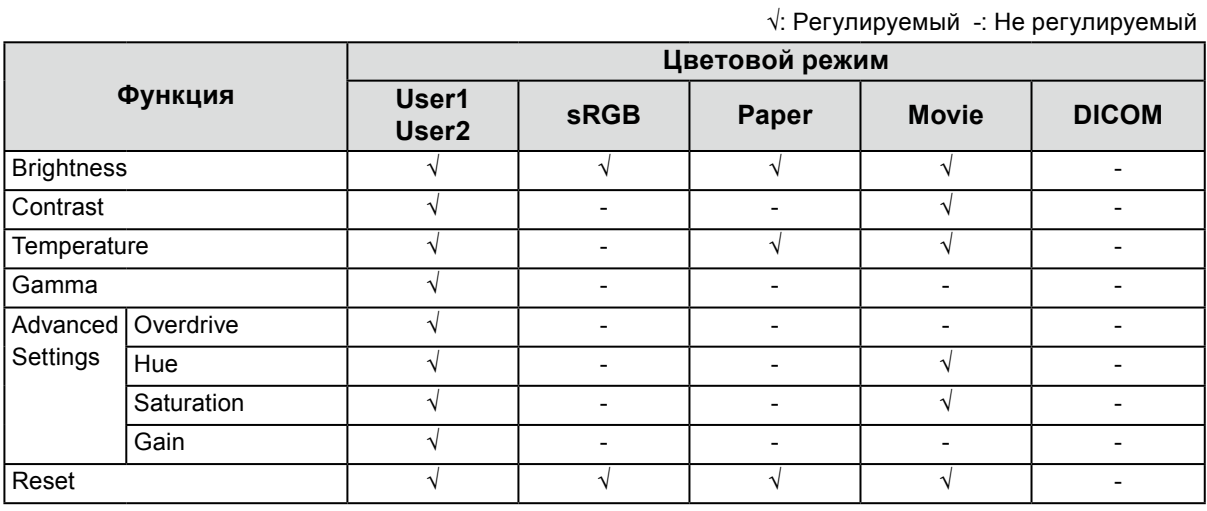

#### **Внимание**

• Для выполнения стабилизации элеткрических частей необходимо около 30 минут. Подождите 30 минут либо более после того, как подача энергии на монитор была отключена перед тем, как выполнять процедур по регулировке монитора.

• То же изображение может наблюдаться в разной цветовой гамме на множественных мониторах изза специфических характеристик каждого монитора. Визуально отрегулируйте регулировку цвета на множественных мониторах.

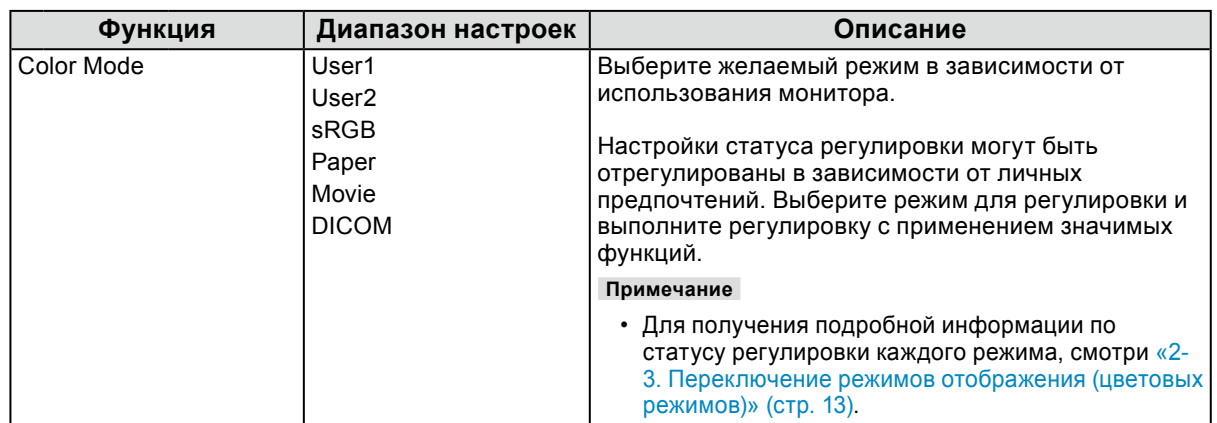

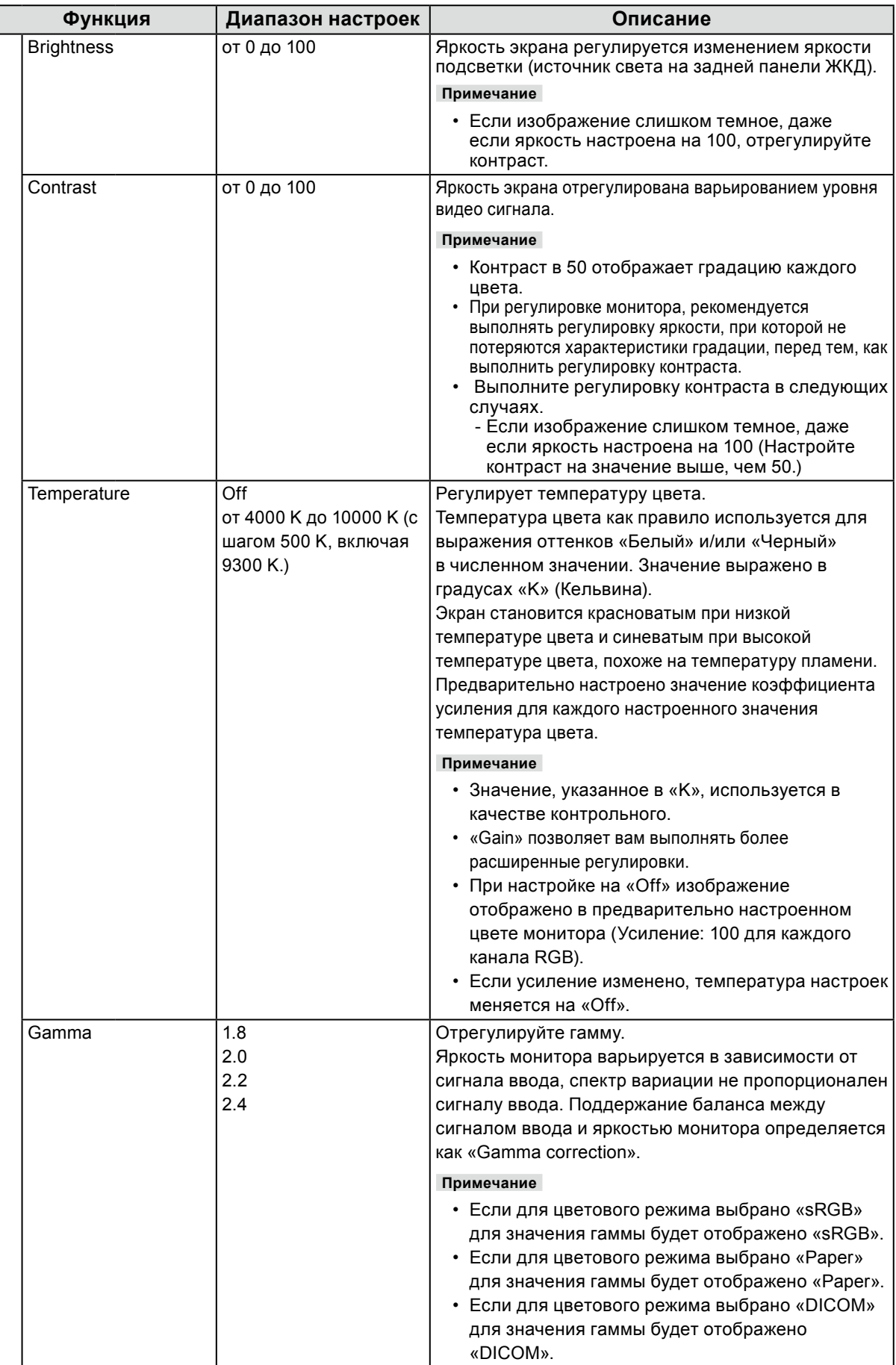

<span id="page-19-0"></span>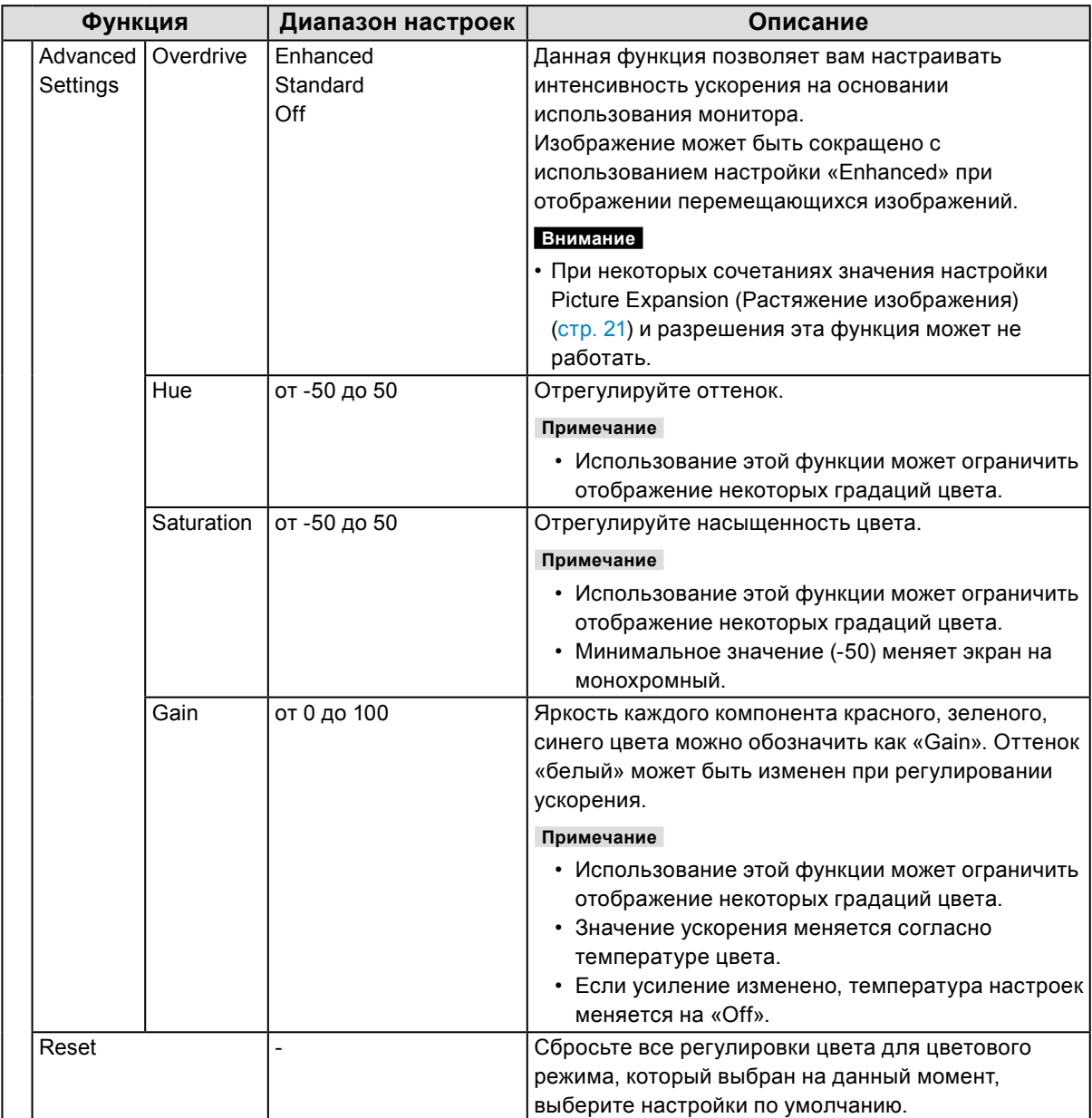

### <span id="page-20-0"></span>**●Настройки сигнала**

Настройте метод для вывода сигнала ввода с монитора компьютера.

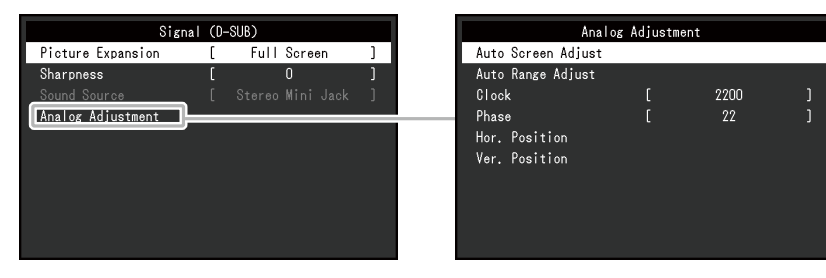

<span id="page-20-1"></span>

| Функция           | Диапазон<br>настроек                                            | Описание                                                                                                    |
|-------------------|-----------------------------------------------------------------|----------------------------------------------------------------------------------------------------|
| Picture Expansion | Auto <sup>*1</sup><br>Full Screen<br>Aspect Ratio<br>Dot by Dot | Размер экрана отображения монитора может быть<br>изменен.<br>• «Auto» Монитор будет автоматически менять размер<br>экрана в зависимости от аспекта коэффициента и<br>разрешения, информация по таковым параметрам<br>получается с компьютера.<br>• «Full Screen» Изображения растягиваются на<br>весь экран. Поскольку аспект коэффициента не<br>поддерживается, изображения в некоторых случаях<br>могут быть искажены.<br>• «Aspect Ratio» Изображения увеличиваются на весь<br>экран без изменения соотношения сторон. Поскольку<br>сохраняется соотношение сторон, могут появиться<br>бесцветные горизонтальные или вертикальные кромки.<br>• «Dot by Dot» Отображает изображение при настроенном<br>разрешении либо размере, указанном сигналом ввода. |
|                   |                                                                 | Примечание                                                                                                    |
|                   |                                                                 | • Пример настроек                                                                                                    |
|                   |                                                                 | - Full Screen                                                                                                    |
|                   |                                                                 | - Aspect Ratio                                                                                                    |
|                   |                                                                 | - Dot by Dot                                                                                                    |

\*1 Включен только при обнаружении информации по входному сигналу, в соответствии с которым можно автоматически определить настройку, на входе HDMI

<span id="page-21-0"></span>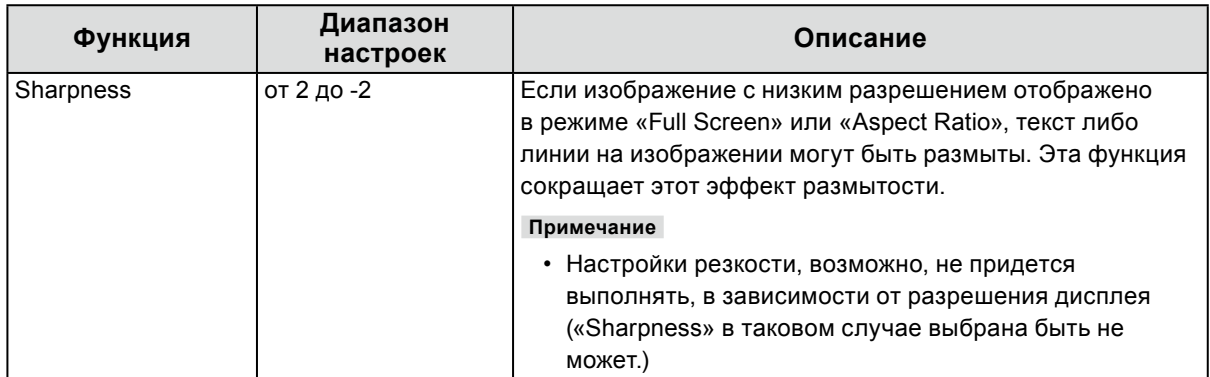

<span id="page-21-1"></span>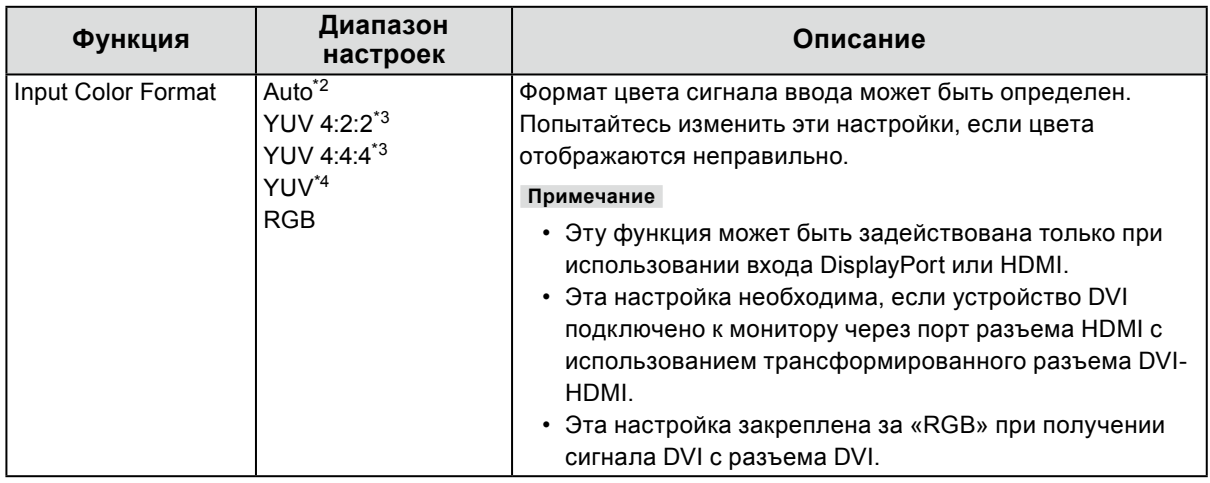

\*2 Включен только при обнаружении информации по входному сигналу, в соответствии с которым можно автоматически определить настройку

\*3 Включен только при использовании входа HDMI

\*4 Включен только при использовании входа DisplayPort

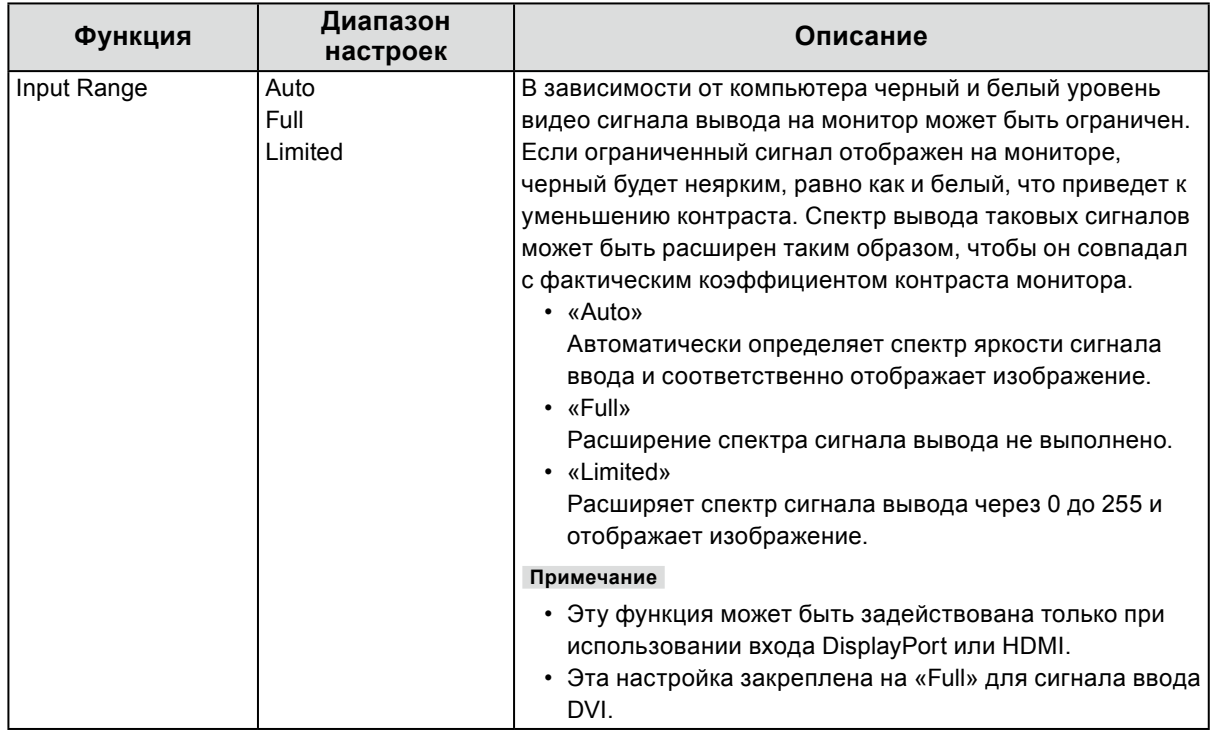

<span id="page-22-3"></span><span id="page-22-2"></span><span id="page-22-1"></span><span id="page-22-0"></span>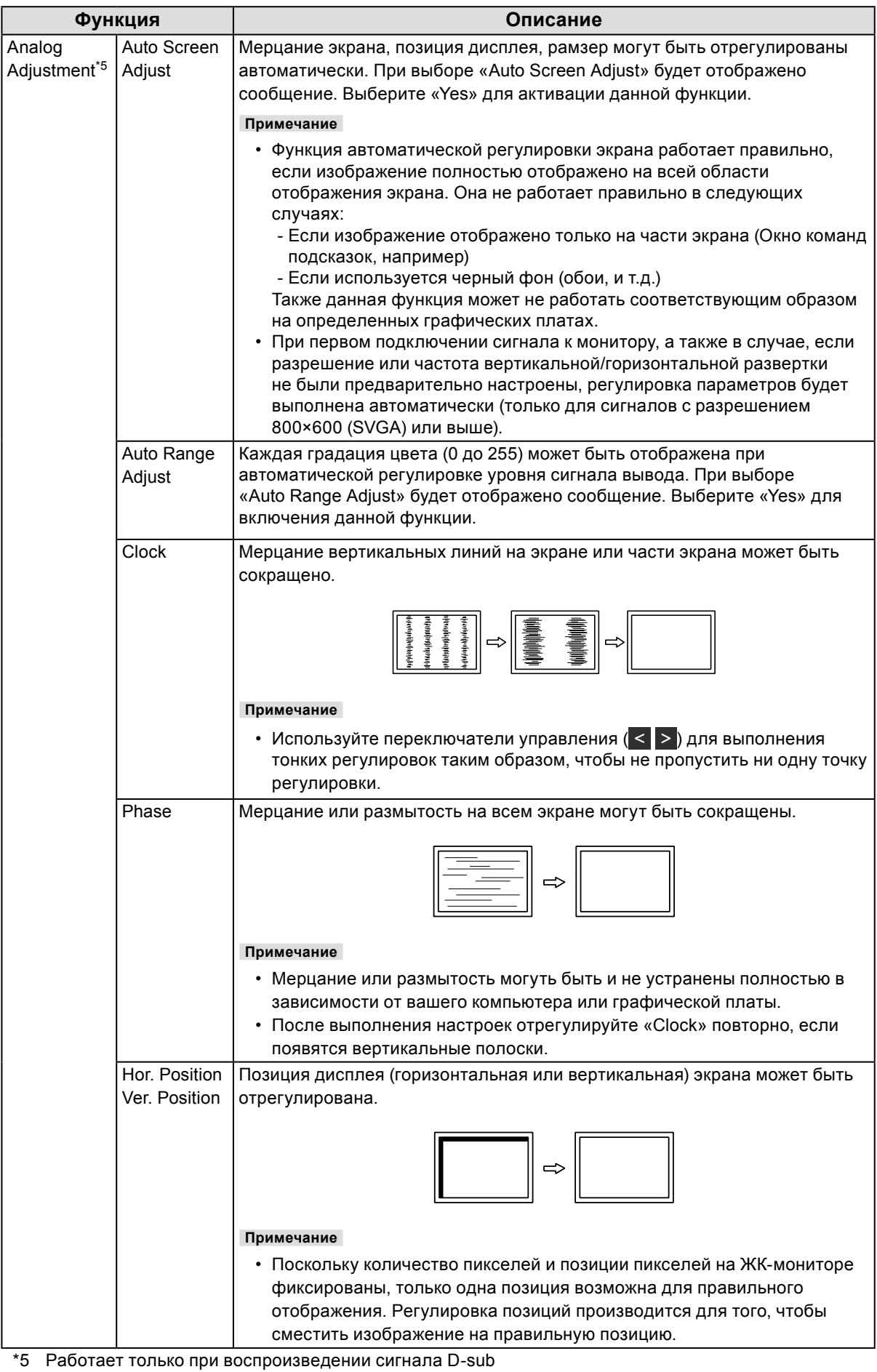

<span id="page-23-0"></span>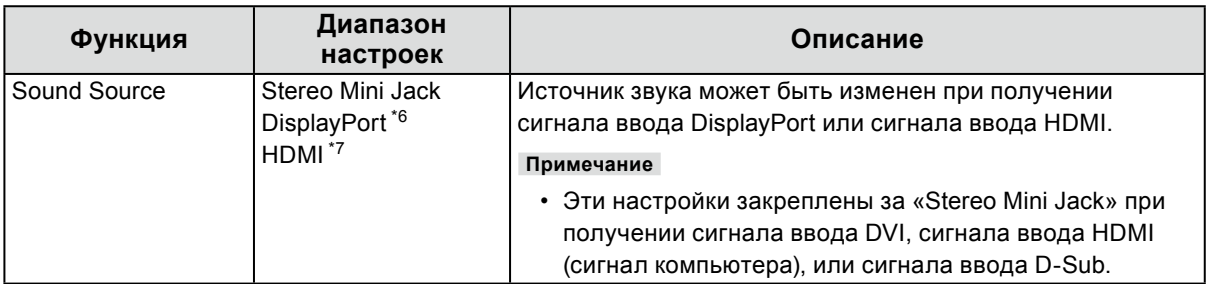

\*6 Включен только при использовании входа DisplayPort

\*7 Работает только при воспроизведении сигнала HDMI (видеосигнал)

## <span id="page-24-0"></span>**●Предпочтительные настройки**

Настройки монитора сконфигурированы таким образом, чтобы соответствовать рабочему окружению или личным предпочтениям.

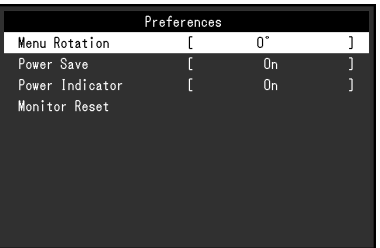

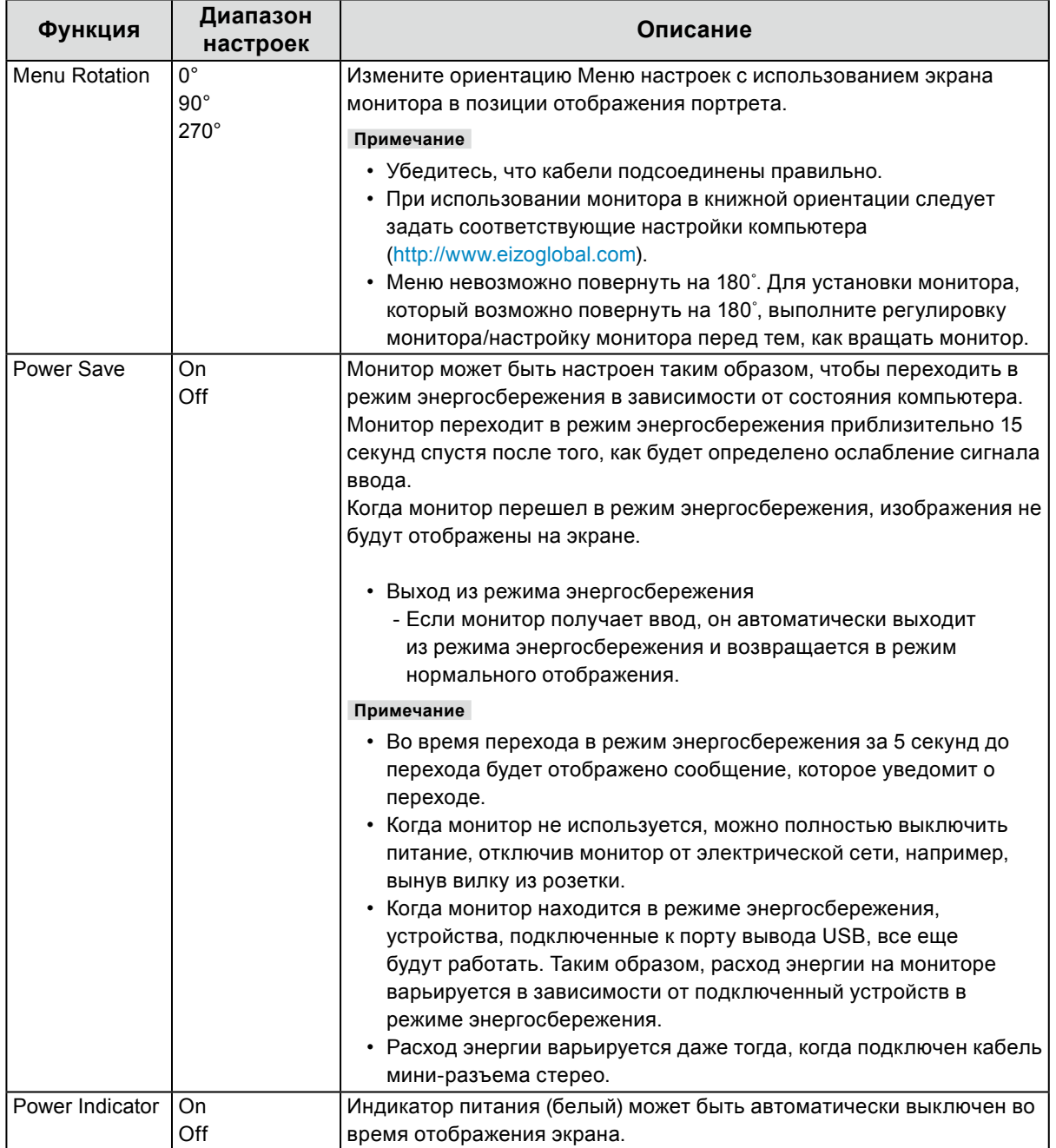

<span id="page-25-0"></span>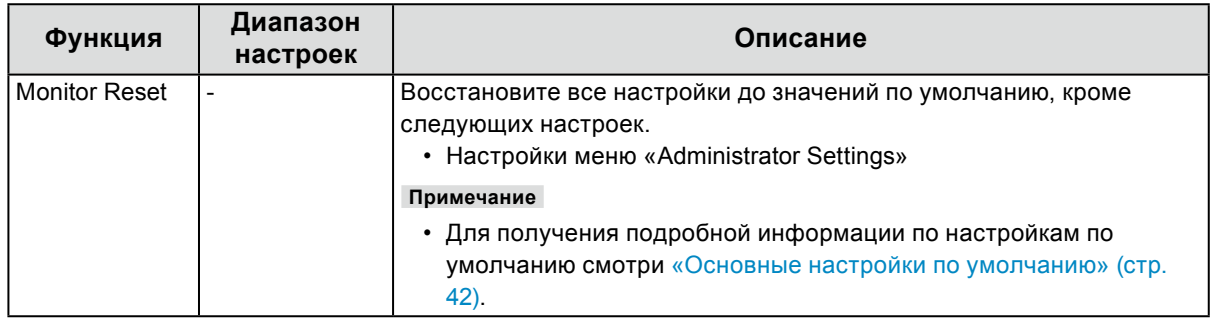

### **●Language**

Можно выбрать язык для меню и сообщений.

#### **Диапазон настроек**

Английский, немецкий, французский, испанский, итальянский, словенский, японский, упрощенный китайский, традиционный китайский

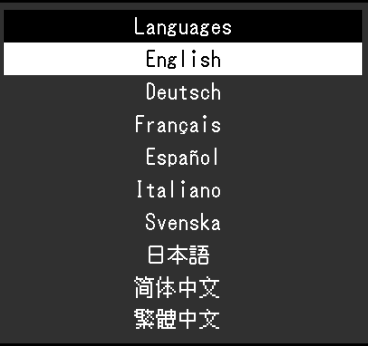

#### **Внимание**

• Отображение языка меню «Аdministrator Settings» не может быть изменено.

### **●Информация**

Возможно проверить информацию по монитору (имя продукта, серийный номер, время эксплуатации, разрешение, сигнал ввода).

Пример:

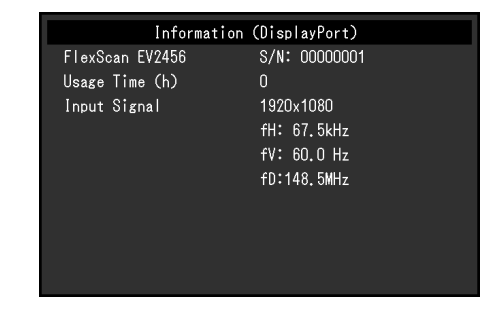

## <span id="page-26-0"></span>**Глава 4 Настройки администратора**

В данном разделе описано, каким образом возможно конфигурировать работу монитора с использованием меню «Administrator Settings».

Данное меню предназначено для администраторов. Конфигруации в данном меню не требуются для нормального использования монитора.

## **4-1. Основыне операции в меню «Administrator Settings»**

### **1. Отображение меню**

- 1. Прикоснитесь к Ф для выключения монитора.
- 2. При прикосновении к крайнему левому переключателю, прикоснитесь к на протяжении более 2 секунд для того, чтобы включить монитор.

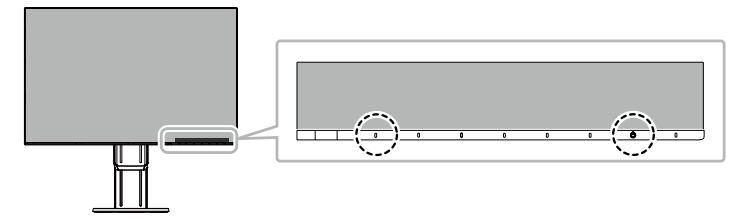

Появится меню «Administrator Settings».

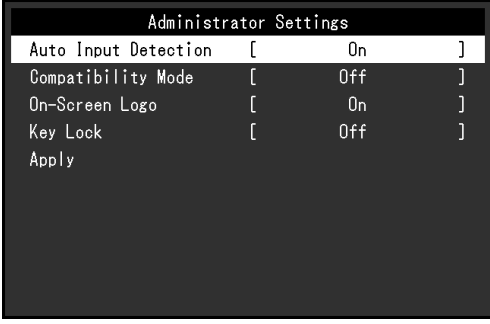

### **2. Настройка**

1. Выберите единицу для настройки с помощью  $\boxed{\wedge}$  и выберите  $\boxed{\vee}$ . Будет отображено меню регулировки/настройки.

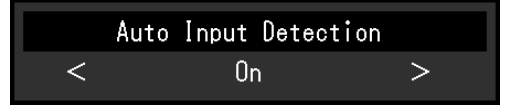

2. Настройте с помощью  $\langle \rangle$  и выберите  $\langle \rangle$ . Появится меню «Administrator Settings».

### **3. Подтверждение и выход**

1. Выберите «Apply» и выберите  $\vee$ . Настройки применяются и выполняется выход из меню «Administrator Settings».

#### **Внимание**

• Язык (английский) в меню «Administrator Settings» не может быть изменен.

## <span id="page-27-0"></span>**4-2. Функции меню «Administrator Settings»**

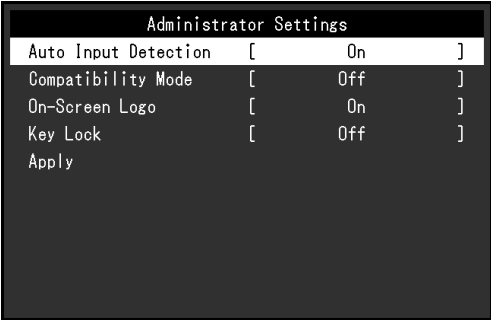

. . . . . . .

<span id="page-27-3"></span><span id="page-27-2"></span><span id="page-27-1"></span>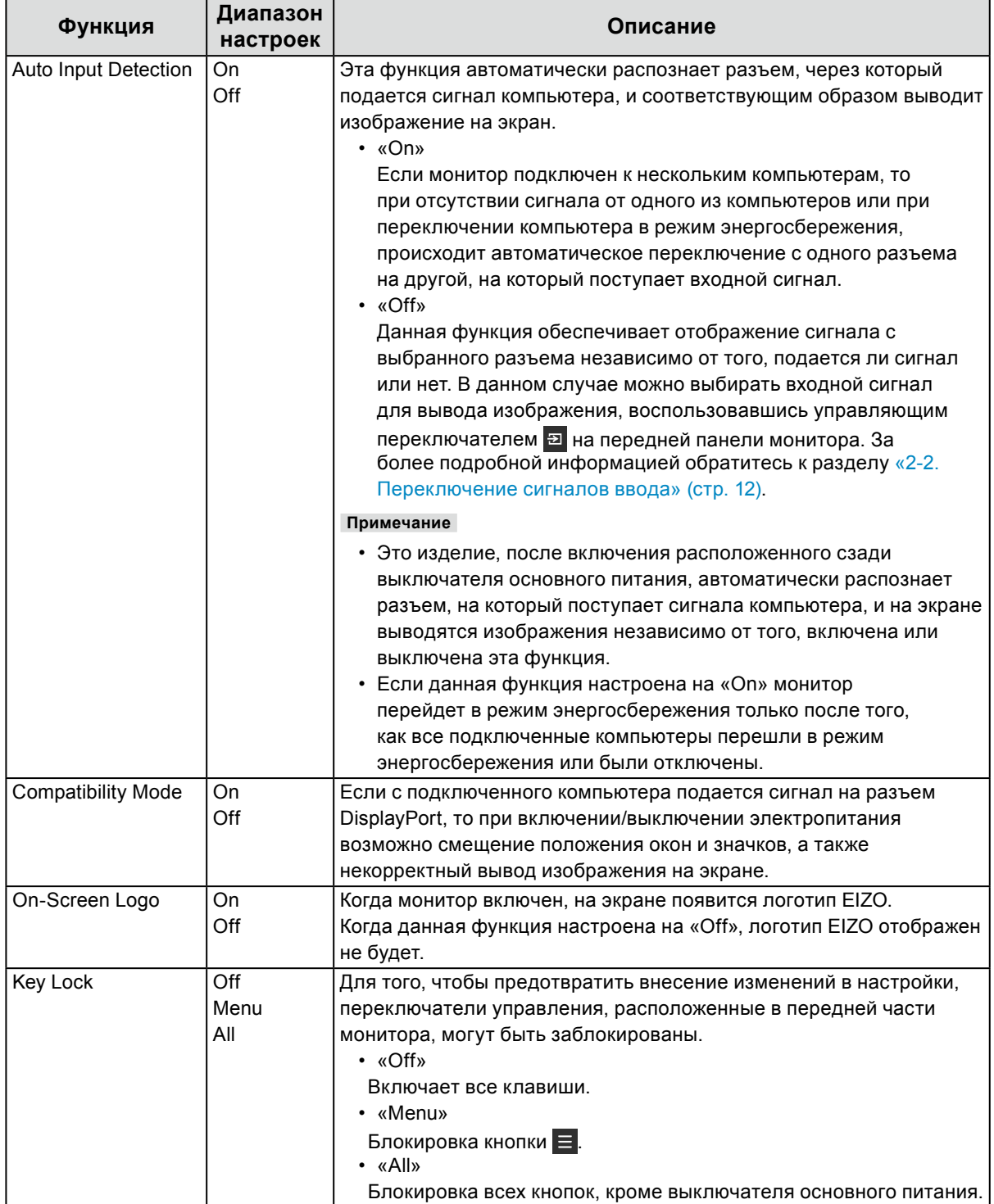

## <span id="page-28-0"></span>**Глава 5 Поиск и устранение неисправностей**

## **5-1. Отсутствует изображение**

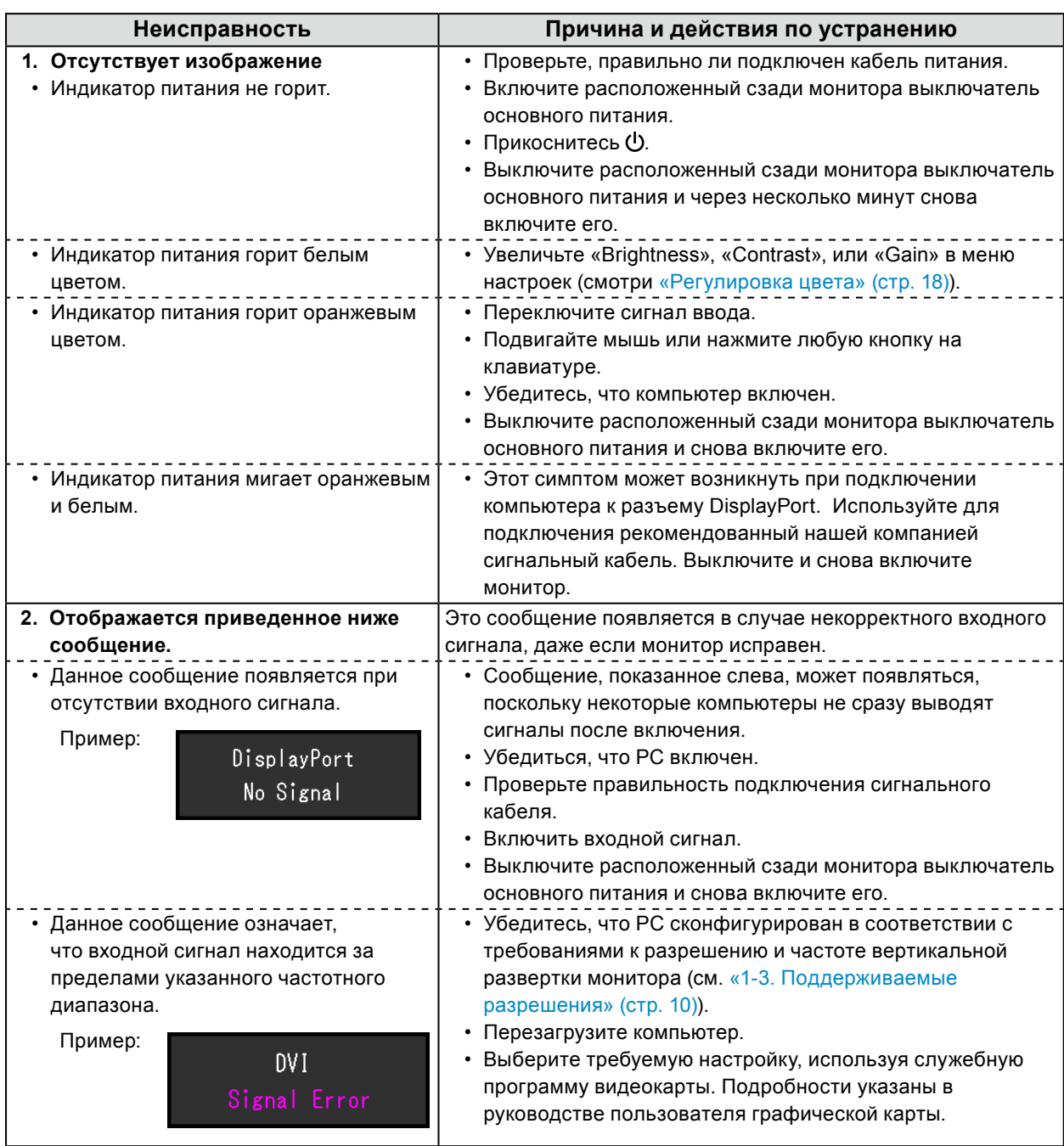

. . . . . . . . . . . . . . . . . .

## <span id="page-29-0"></span>**5-2. Проблемы с изображениями (для цифрового и аналогового сигналов)**

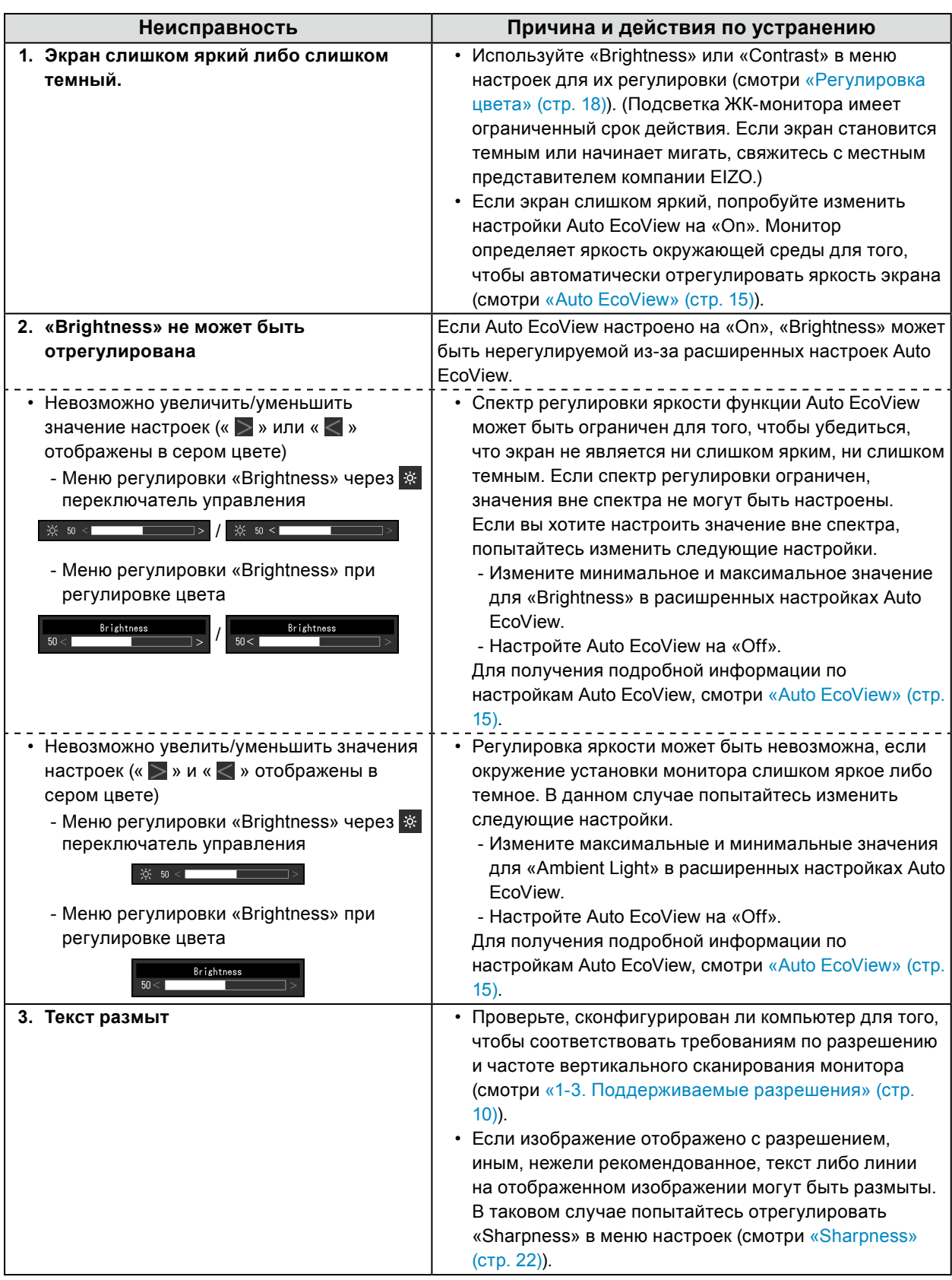

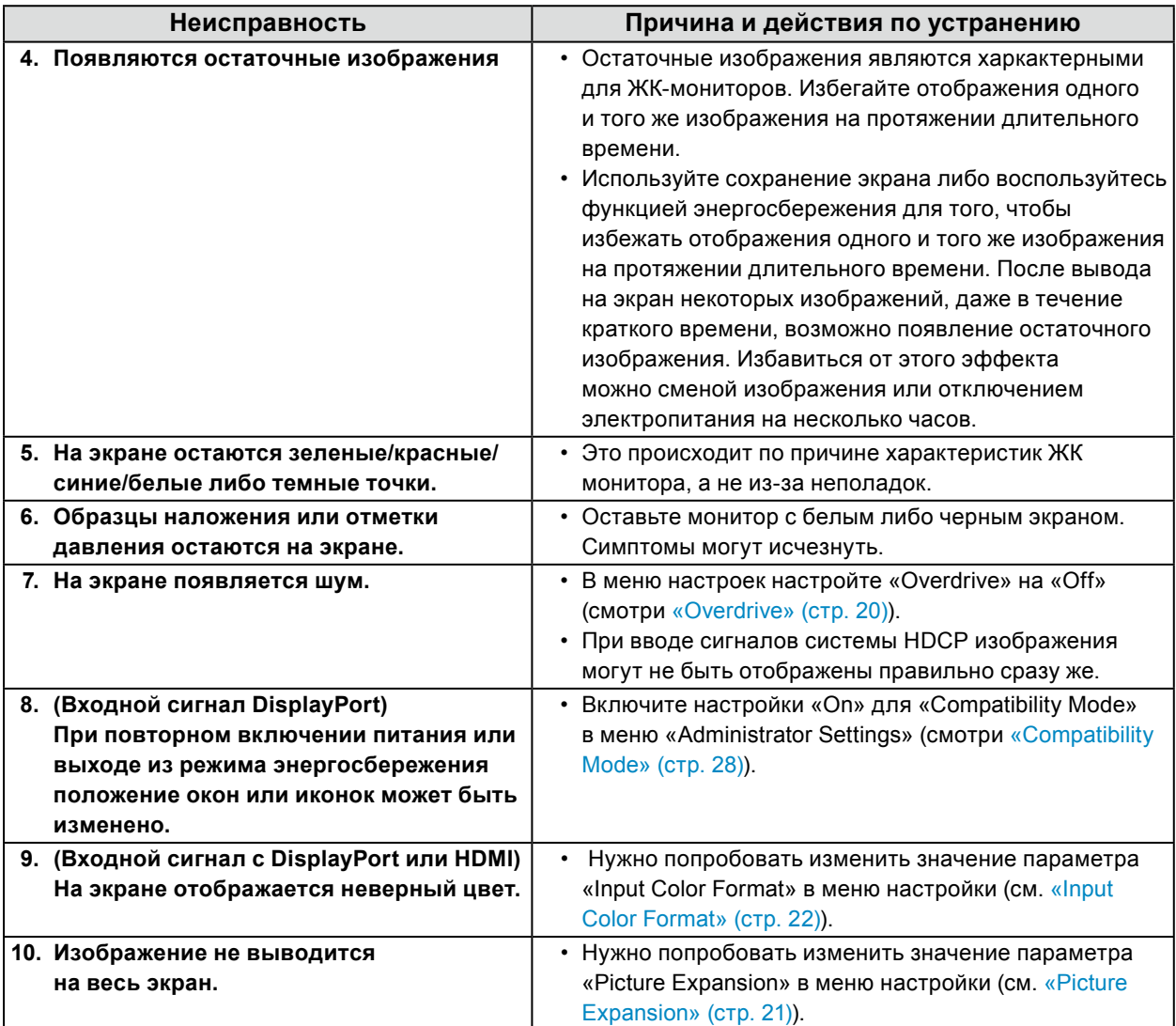

## <span id="page-31-0"></span>**5-3. Проблемы с изображением (только для аналогового сигнала)**

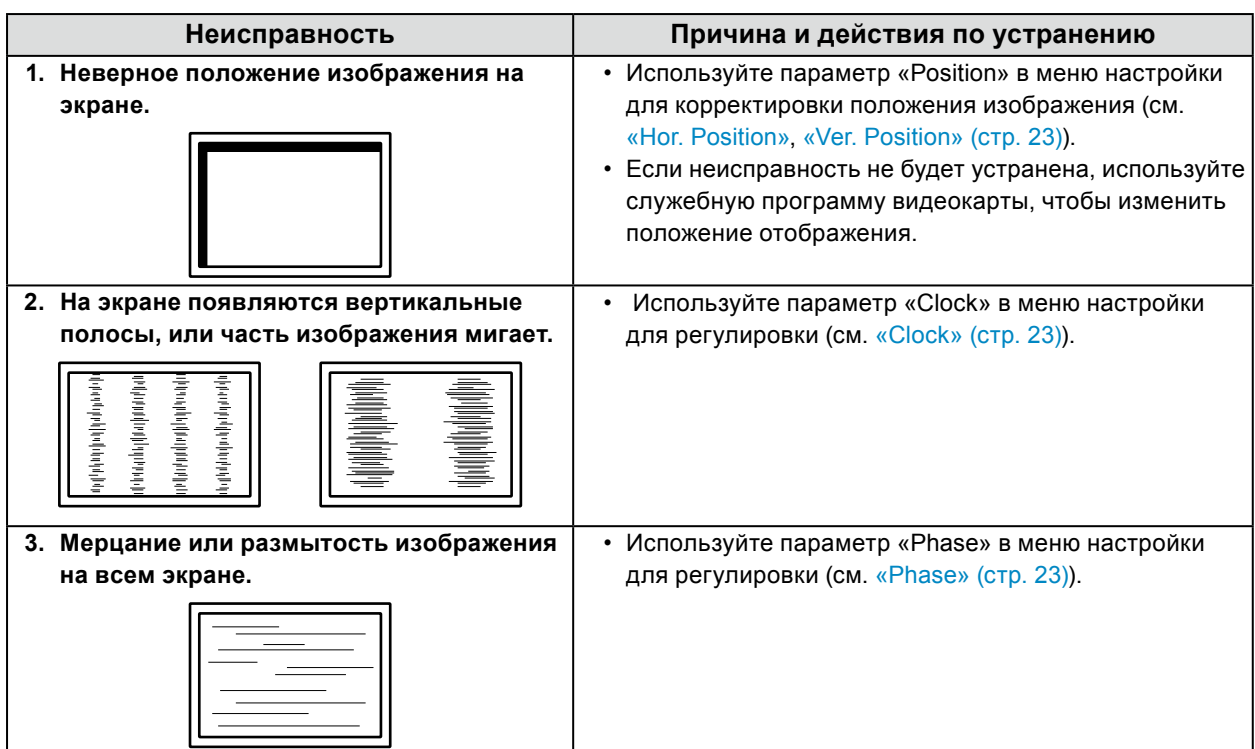

## <span id="page-32-0"></span>**5-4. Другие проблемы**

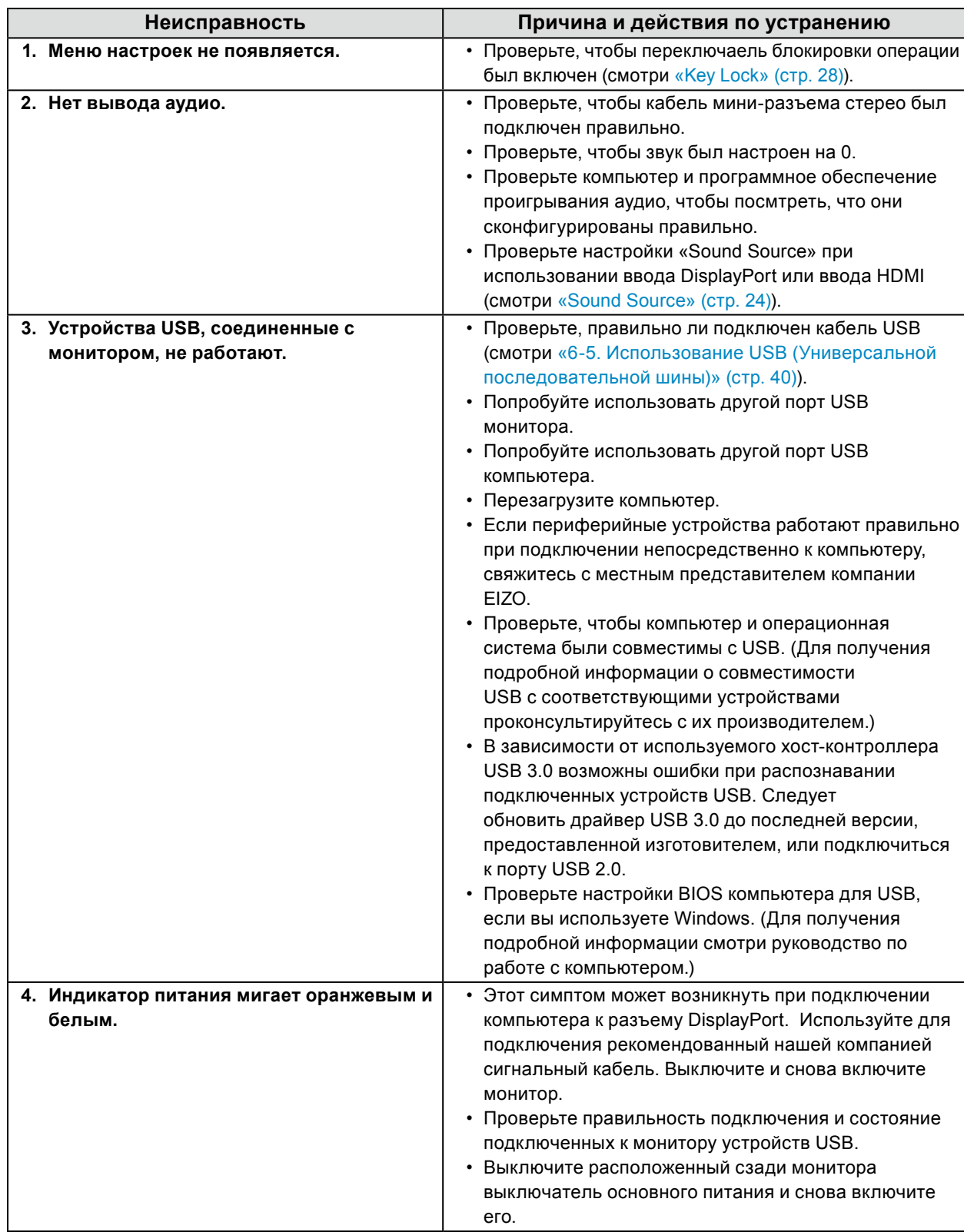

 $\sim$  0.0

 $- - - - - - -$ 

## <span id="page-33-0"></span>**Глава 6 Справка**

## **6-1. Прикрепление опционального кронштейна**

<span id="page-33-1"></span>Опциональный кронштейн (или опциональная стойка) может быть прикреплен после отсоединения секции стойки. Смотри информацию по поддерживаемой модели дополнительного кронштейна (или опциональной стойке), приведенную на нашем веб-сайте. http://www.eizoglobal.com

#### **Внимание**

- При приклеплении кронштейна или стойки смотри инструкции соответствующего руководства пользователя.
- При использовании кронштейна либо стойки другого производителя подтвердите это заранее и выберите те, которые соответствуют стандарту VESA. Для крепления кронштейна или стойки использовать крепежные винты VESA, которые поставляются вместе с данным продуктом.
	- Зазор между отверстиями винтов: 100 мм × 100 мм
	- Внешние размеры крепления VESA для кронштейна или стойки: 122 мм × 122 мм или меньше
	- Толщина пластины: 2,6 мм
	- Достаточно прочна, чтобы удержать вес установки монитора (кроме стойки) и таких креплений, как кабели.
- Когда вы прикрепляете кронштейн или стойку, нестабильная ориентация и спектр перемещения (угол наклона) должны быть следующими:

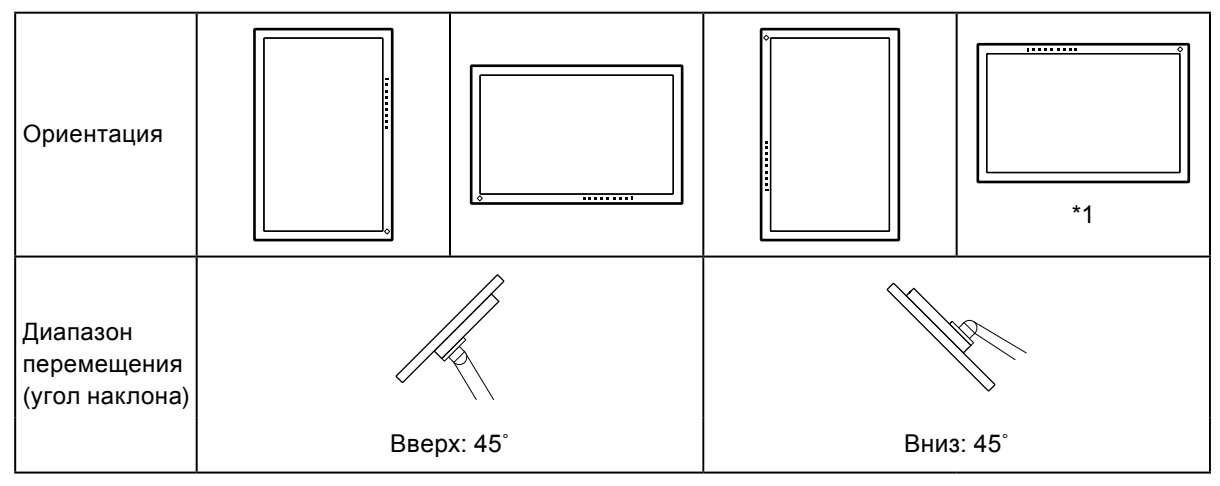

- \*1 При установке данной оирентации производите периодическую очистку области вокруг разъема питания. Пыль, вода либо масло, попавшие в данную область, могут привести к пожару.
- После установки стойки или кронштейна подключите кабели.
- Не перемещайте удаленную стойку вверх и вниз. Такие действия могут привести к травмированию или повреждению устройства.
- Монитор, кронштейн и стойка тяжелые. Их падение может послужить причиной травмирования либо нанесения вреда оборудованию.

### <span id="page-34-0"></span>**●Присоединение опционального кронштейна (или опциональной стойки)**

1. Во избежание повреждений поверхности панели монитор следует положить панелью вниз на мягкую ткань, размещенную на устойчивой поверхности.

#### 2. Снять стойку.

Удерживая нажатой кнопку фиксатора (1), сдвиньте стойку в направлении основания стойки, пока она не коснется основания стойки (2), как показано на рисунке. Затем необходимо поднять стойку (**3**).

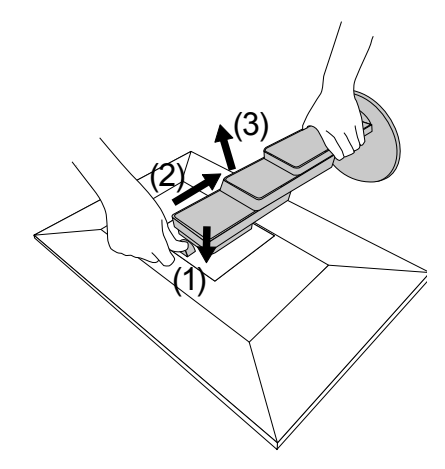

3. Установить кронштейн или стойку на монитор. Для крепления кронштейна или стойки использовать крепежные винты VESA, которые поставляются вместе с данным продуктом.

### **●Крепление оригинальной стойки**

- 1. Удалить фиксирующие винты на опциональном кронштейне (или опциональной стойке), а затем отсоединить опциональный кронштейн (или опциональную стойку).
- 2. Во избежание повреждений поверхности панели монитор следует положить панелью вниз на мягкую ткань, размещенную на устойчивой поверхности.
- 3. Установить оригинальную стойку.

Как показано ниже, необходимо вставить четыре выступа на стойке в четыре квадратных отверстия на задней панели (**1**) и сместить стойку в направлении верхней части монитора до щелчка (**2**).

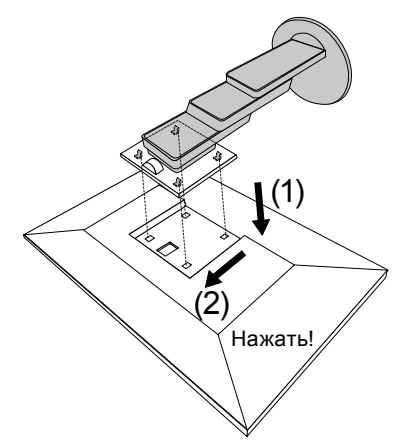

## <span id="page-35-0"></span>**6-2. Отсоединение/присоединение держателя кабеля**

### **●Отсоединение держателя кабеля**

1. Сдвиньте держатель кабеля влево и отсоедините его от стойки.

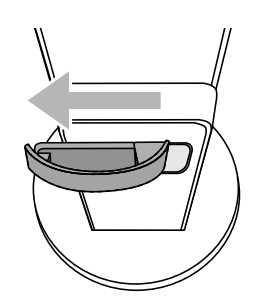

### **●Присоединение держателя кабеля**

1. Совместите выступы держателя кабеля с крепежными узлами стойки.

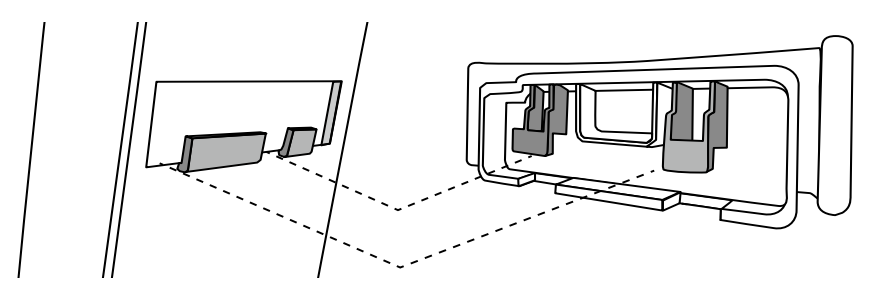

2. Чтобы закрепить держатель кабеля на стойке, сдвиньте его вправо.

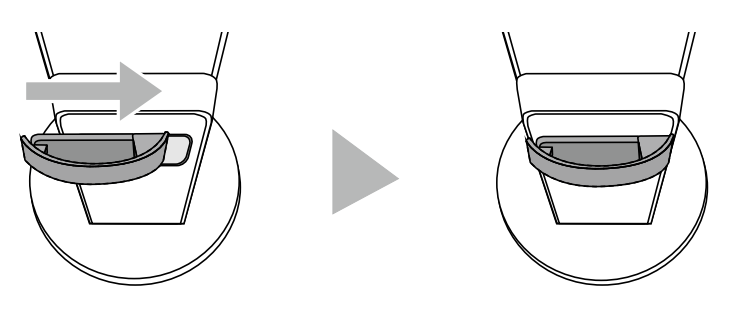

## <span id="page-36-0"></span>**6-3. Отсоединение / присоединение кабельной крышки**

## **●Присоединение кабельной крышки**

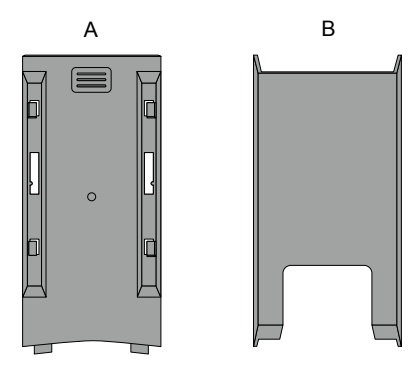

1. Совместите выступы (A) с крепежными узлами стойки.

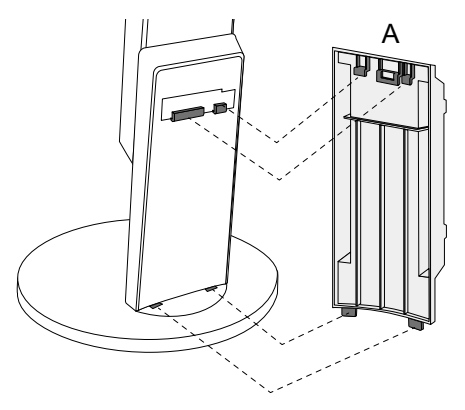

2. Сдвиньте (A) вниз, чтобы выступы зафиксировались на крепежных узлах стойки.

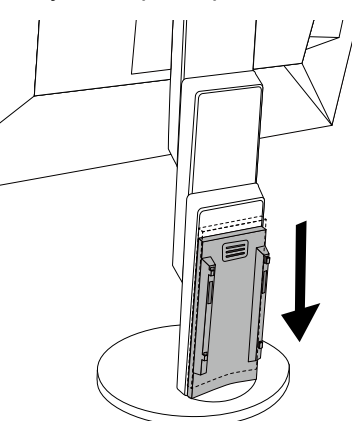

3. Проверьте выступы (В) (четыре позиции, помеченные значком  $\vec{\triangleright}$ ) и крепежные узлы (А).

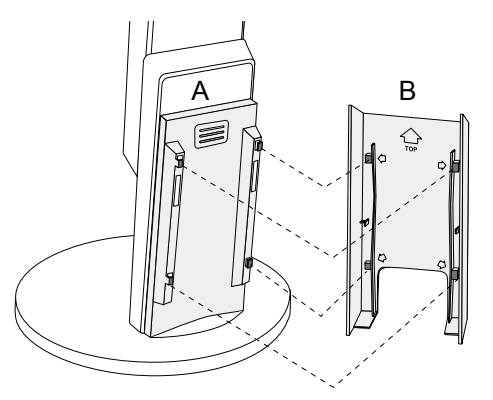

4. Проложите кабели между (A) и (B) и совместите положения (B) с (A).

<span id="page-37-0"></span>5. Сдвиньте (B) вниз, чтобы прикрепить к (A).

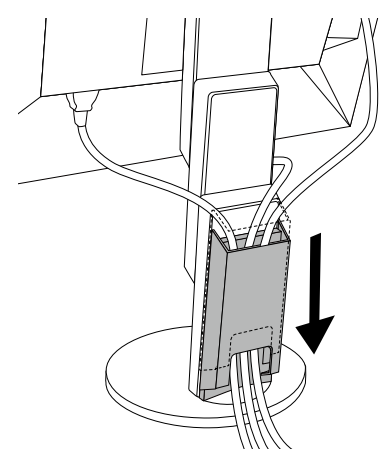

### **●Отсоединение кабельной крышки**

1. Сдвиньте (B) вверх, чтобы отсоединить от (A).

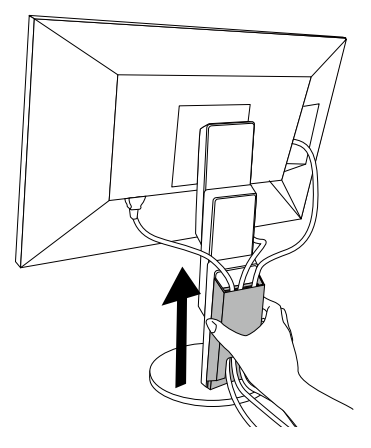

2. Слегка удерживая снизу <sub>■</sub> (А), сдвиньте (А) вверх, чтобы отсоединить от стойки.

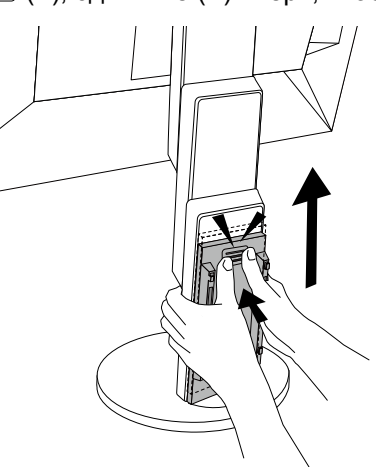

## <span id="page-38-0"></span>**6-4. Подключение множественных компьютеров**

Этот продукт может быть подключен к множественным компьютерам и позволяет вам переключать соединения для отображения.

### **●Примеры соединений**

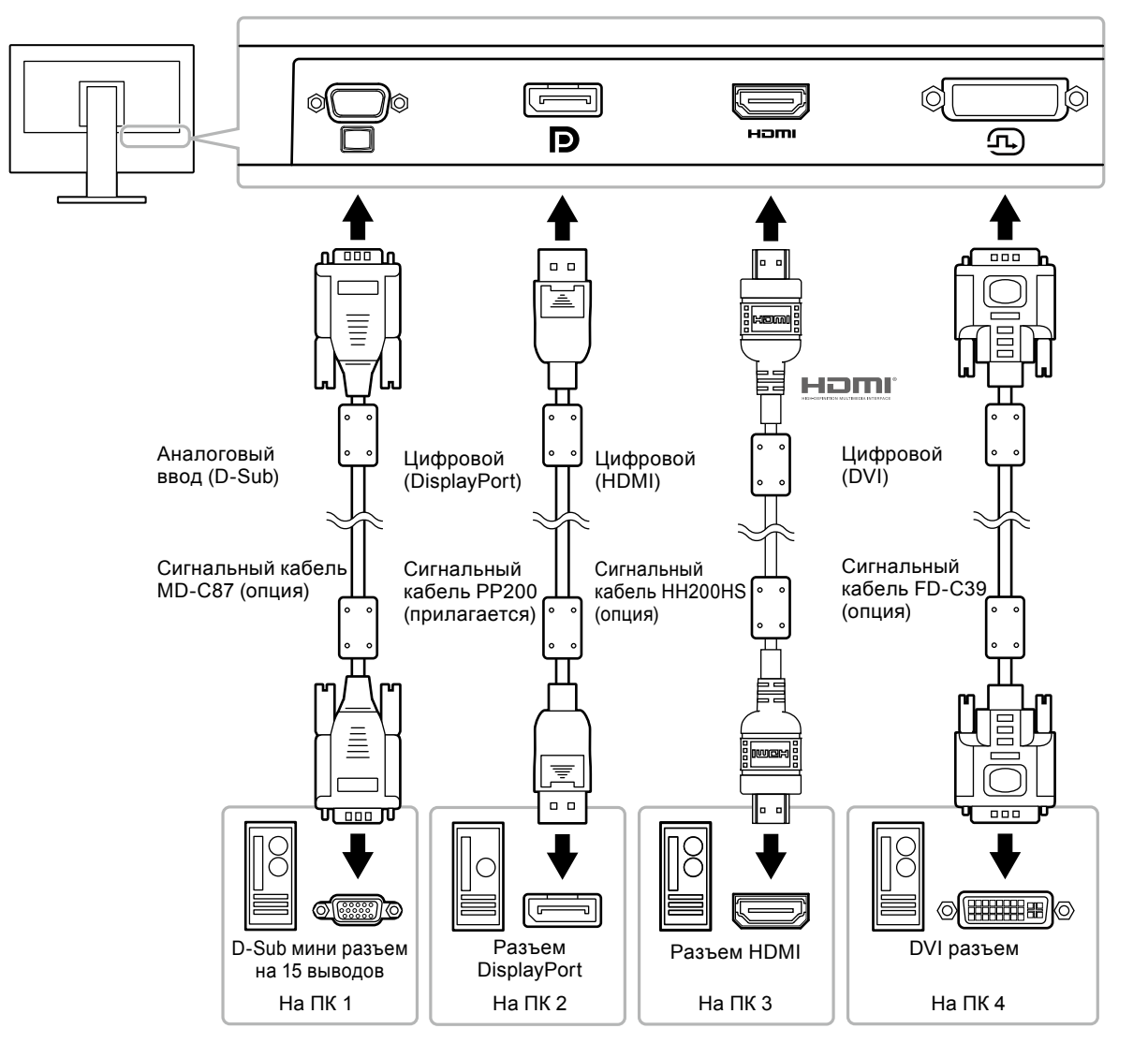

#### **Примечание**

- Выберите входной сигнал для отображения, воспользовавшись переключателем управления , расположенным спереди монитора. Для получения более подробной информации смотри [«2-2.](#page-11-2)  [Переключение сигналов ввода» \(стр. 12\).](#page-11-2)
- Это изделие автоматически распознает разъем, через который поступает сигнал компьютера, и осуществляет вывод изображения на экране соответствующим образом. Для получения более подробной информации смотри [«Auto Input Detection» \(стр. 28\).](#page-27-3)

## <span id="page-39-0"></span>**6-5. Использование USB (Универсальной последовательной шины)**

Этот монитор оборудован концентратором USB. Он функционирует как концентратор USB, когда подсоединен к компьютеру, совместимому с USB, позволяя подключить периферические устройства USB.

#### **Примечание**

• Этот продукт поддерживает USB 3.0. При подключении периферических устройств, которые поддерживают USB 3.0, возможна передача высокоскоростных данных (однако только в тех случаях, когда USB кабель используется для подключения компьютера с периферическим устройством, совместимым с USB 3.0).

#### **●Необходимое системное окружение**

- Компьютер оборудован потром USB
- USB кабель

#### **Внимание**

- Этот монитор может не функционировать в зависимости от компьютера, операционной системы или периферического устройства, которое используется. Для того, чтобы получить информацию о совместимости USB с периферическими устройствами, свяжитесь с их производителями.
- Даже в том случае, когда монитор находится в режиме энергосбережения, устройства, подключенные к порту вывода USB, все равно будут работать. Таким образом, расход энергии на мониторе варьируется в зависимости от подключенный устройств в режиме энергосбережения.
- Когда подача главного питания на монитор отключена, устройство, соединенное с выходным портом USB, не будет работать.

### **●Процедура соединения (Настройка функции USB)**

- 1. Соедините монитор сначала с компьютером с использованием кабеля передачи сигнала, затем включите компьютер.
- 2. Соедините USB-кабель с выходным портом USB компьютера и входным портом USB монитора.

Функция концентратора USB настраивается автоматически при подключении USBкабеля.

3. Соедините периферическое устройство USB с USB выходным портом монитора.

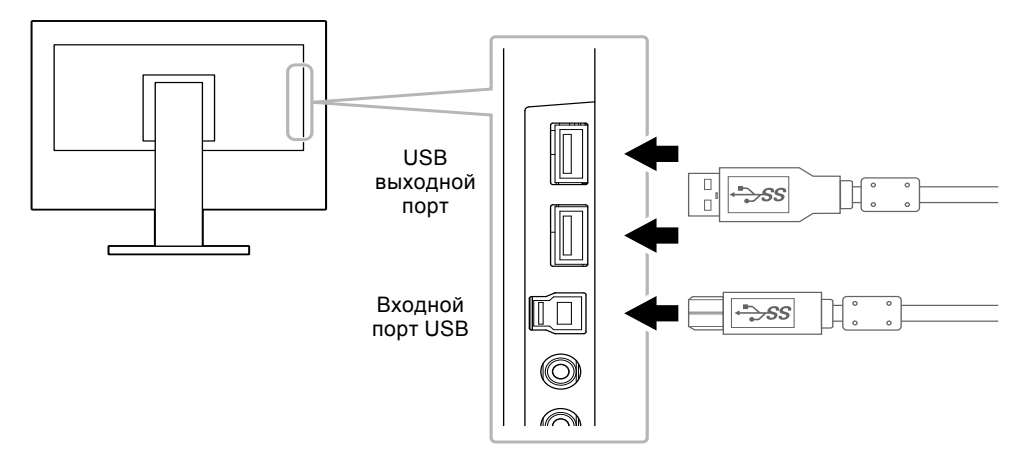

## <span id="page-40-1"></span><span id="page-40-0"></span>**6-6. Технические характеристики**

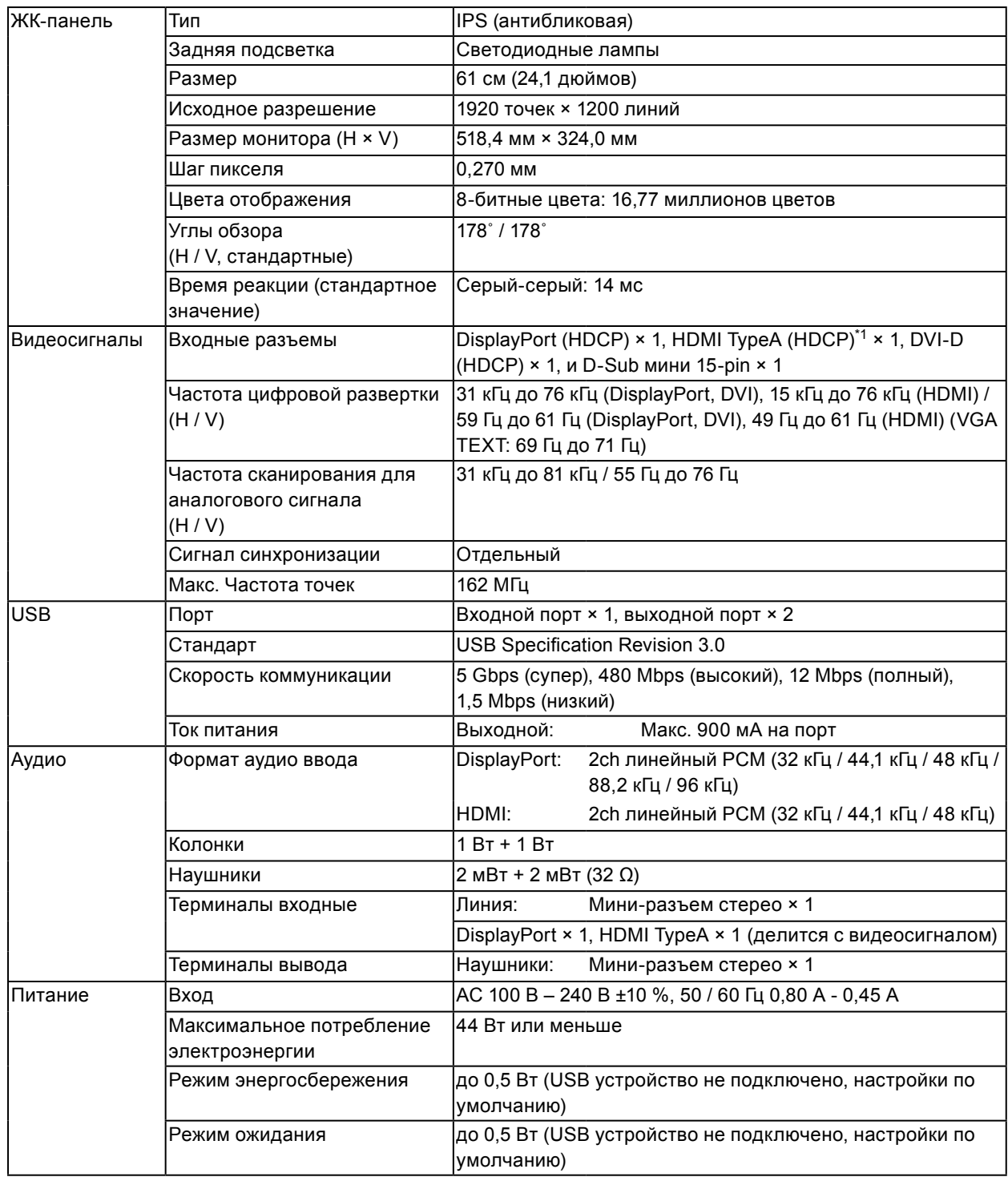

<span id="page-41-0"></span>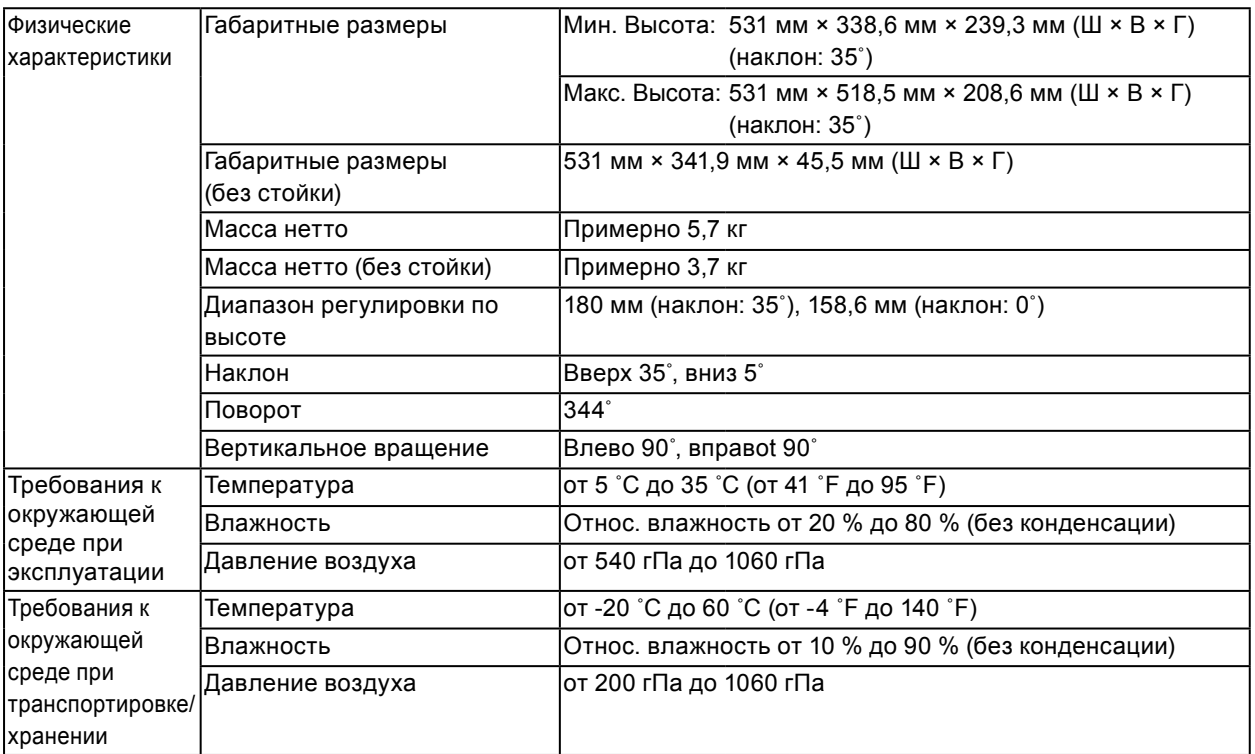

\*1 HDMI CEC (или взаимный контроль) не поддерживается.

## **●Основные настройки по умолчанию**

<span id="page-41-1"></span>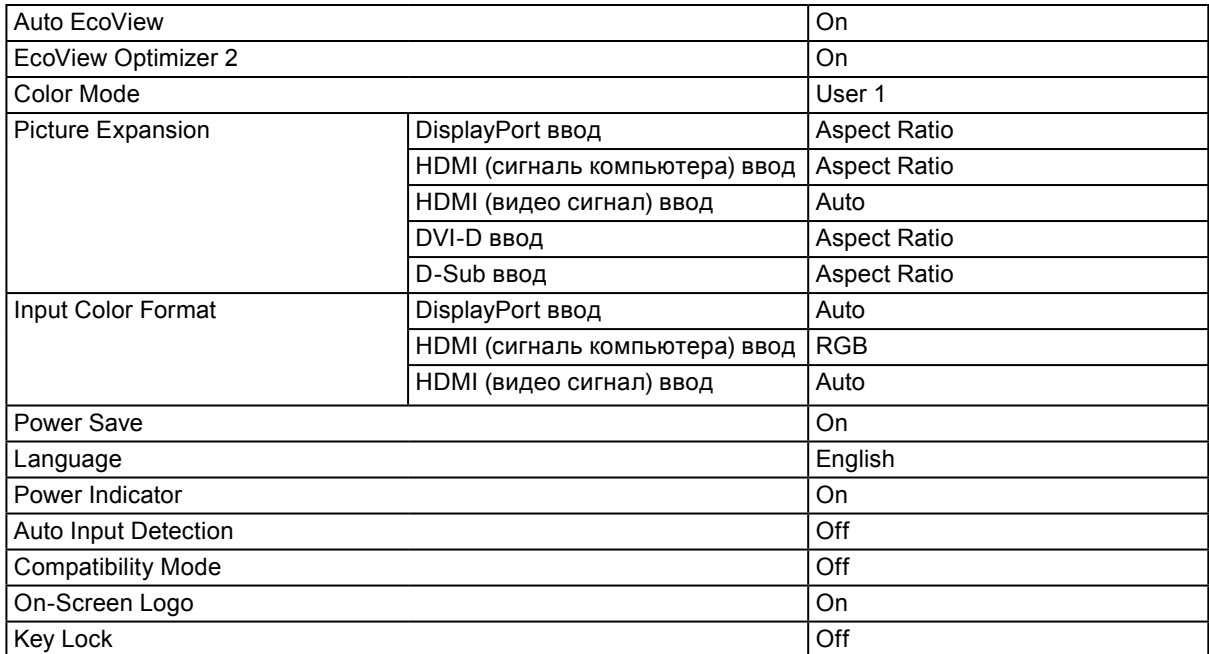

## **●Принадлежности**

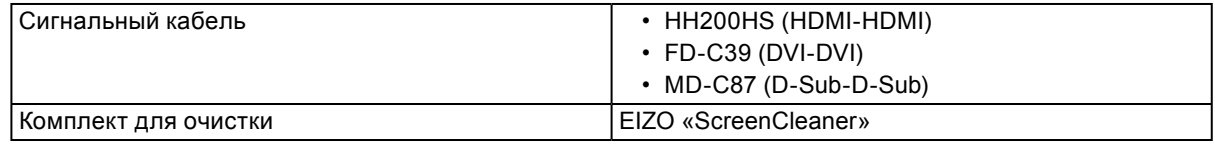

Для получения более подробной информации по аксессуарам, смоти наш веб-сайт. http://www.eizoglobal.com

## <span id="page-42-0"></span>**Приложение**

## **Товарный знак**

Термины HDMI и HDMI High-Definition Multimedia Interface, а также логотип HDMI являются товарными знаками или зарегистрированными товарными знаками компании HDMI Licensing, LLC в Соединенных Штатах Америки и других странах.

Логотип DisplayPort Compliance и VESA – зарегистрированные товарные знаки ассоциации Video Electronics Standards Association.

Логотип SuperSpeed USB Trident — зарегистрированный товарный знак USB Implementers Forum, Inc.

Kensington и MicroSaver — зарегистрированные товарные знаки корпорации ACCO Brands. Thunderbolt является зарегистрированным товарным знаком корпорации Intel в США и/или других странах.

Microsoft, Windows и Windows Vista являются зарегистрированными товарными знаками корпорации Майкрософт в США и других странах.

Adobe является зарегистрированным товарным знаком компании Adobe Systems Incorporated в США и других странах.

Apple, macOS, Mac OS, OS X, Macintosh и ColorSync являются зарегистрированными товарными знаками Apple Inc.

EIZO, EIZO Logo, ColorEdge, DuraVision, FlexScan, FORIS, RadiCS, RadiForce, RadiNET, Raptor и ScreenManager – зарегистрированные товарные знаки корпорации EIZO в Японии и других странах.

ColorEdge Tablet Controller, ColorNavigator, CuratOR, EcoView NET, EIZO EasyPIX, EIZO Monitor Configurator, EIZO ScreenSlicer, G-Ignition, i•Sound, Quick Color Match, RadiLight, Re/Vue, Screen Administrator, Screen InStyle и UniColor Pro являются товарными знаками EIZO Corporation.

Все остальные названия компаний и продуктов являются товарными знаками или зарегистрированными товарными знаками их владельцев.

## **Лицензия**

Используемый для данного изделия растровый шрифт разработан компанией Ricoh Industrial Solutions Inc.

## **ENERGY STAR**

Являясь партнером компании ENERGY STAR, корпорация EIZO Corporation установила, что данный продукт выполняет указания компании ENERGY STAR по рациональному потреблению энергии.

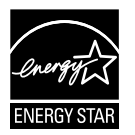

<span id="page-43-0"></span>Настоящий продукт отвечает требованиям стандарта TCO, который регулирует вопросы безопасности, эргономики, экологичности и пр. офисного оборудования.

#### **Congratulations!**

#### This product is TCO Certified - for Sustainable IT

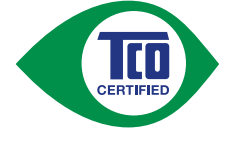

TCO Certified is an international third party sustainability certification for IT products. TCO Certified ensures that the manufacture, use and recycling of IT products reflect environmental, social and economic responsibility. Every TCO Certified product model is verified by an accredited independent test laboratory.

This product has been verified to meet all the criteria in TCO Certified, including:

#### **Corporate Social Responsibility**

Socially responsible production – working conditions and labor law in manufacturing country

#### **Energy Efficiency**

Energy efficiency of product and power supply. Energy Star compliant, where applicable

#### **Environmental Management System**

Manufacturer must be certified according to either ISO 14001 or EMAS

#### **Minimization of Hazardous Substances**

Limits on cadmium, mercury, lead & hexavalent chromium including requirements for mercury-free products, halogenated substances and hazardous flame retardants

#### **Design for Recycling**

Coding of plastics for easy recycling. Limit on the number of different plastics used.

#### **Product Lifetime, Product Take Back**

Minimum one-year product warranty. Minimum three-year availability of spare parts. Product takeback **Packaging**

Limits on hazardous substances in product packaging. Packaging prepared for recycling

#### **Ergonomic, User-centered design**

Visual ergonomics in products with a display. Adjustability for user comfort (displays, headsets) Acoustic performance – protection against sound spikes (headsets) and fan noise (projectors, computers) Ergonomically designed keyboard (notebooks)

#### **Electrical Safety, minimal electro-magnetic Emissions**

#### **Third Party Testing**

All certified product models have been tested in an independent, accredited laboratory.

A detailed criteria set is available for download at www.tcodevelopment.com, where you can also find a searchable database of all TCO Certified IT products.

TCO Development, the organization behind TCO Certified, has been an international driver in the field of Sustainable IT for 20 years. Criteria in TCO Certified are developed in collaboration with scientists, experts, users and manufacturers. Organizations around the world rely on TCO Certified as a tool to help them reach their sustainable IT goals. We are owned by TCO, a non-profit organization representing office workers. TCO Development is headquartered in Stockholm, Sweden, with regional presence in North America and Asia

> For more information, please visit www.tcodevelopment.com

## <span id="page-44-0"></span>**ОГРАНИЧЕННАЯ ГАРАНТИЯ**

EIZO Corporation (называемая в дальнейшем "**EIZO**") и авторизированные EIZO дистрибуторы (называемые в дальнейшем "**Дистрибуторы**") гарантируют, в соответствии с условиями и пунктами этой ограниченной гарантии (называемой в дальнейшем "**Гарантия**"), первичному покупателю (называемому в дальнейшем "**Первоначальный покупатель**"), который приобрел у EIZO или Дистрибуторов продукт, указанный в этом документе (называемый в дальнейшем "**Продукт**"), что EIZO или Дистрибуторы на свое усмотрение либо бесплатно отремонтируют, либо бесплатно заменят Продукт, если Первоначальный покупатель признает в пределах Гарантийного срока (определенного ниже), что Продукт неисправен или он поврежден процессе нормального использования продукта в соответствии с описанием в инструкции по эксплуатации, прилагаемой к Продукту (называемой в дальнейшем "**Руководство пользователя**").

Гарантийный период ограничен сроком (i) пять (5) лет от даты приобретения Продукта или ограничен сроком (ii) 30 000 часов использования Продукта (называемый в дальнейшем "**Гарантийный период**"). EIZO и Дистрибуторы не несут никакой ответственности и не берут обязательств относительно Продукта по отношению к Первоначальному покупателю или по отношению к любым третьим сторонам, кроме обязательств, оговоренных в этой Гарантии.

Компания EIZO и дистрибьюторы прекращают поставку и хранение любых запчастей продукта (за исключением образцов для разработки) по истечении пяти (5) лет после прекращения выпуска продукта. В случае ремонта монитора EIZO и Дистрибьюторы будут использовать запчасти, которые соответствуют нашим стандартам QC (контроль качества). Если устройство невозможно отремонтировать из-за его состояния или отсутствия нужной детали, то вместо ремонта компания EIZO и ее дистрибьюторы могут предлагать замену неисправного устройства на устройство с аналогичными характеристиками.

Гарантия действительна только в странах или регионах, где расположены Дистрибуторы. Гарантия не ограничивает никакие законные права Первоначального покупателя.

Несмотря на другие условия этой Гарантии EIZO и Дистрибуторы не несут никаких обязательств согласно этой Гарантии в любом из перечисленных ниже случаев:

- (а) Любые дефекты Продукта, вызванные повреждениями при перевозке, модификацией, изменением, неправильным обращением, неправильным использованием, авариями, неправильной установкой, стихийными бедствиями, неправильным уходом и/или неправильным ремонтом третьей стороной, отличной от EIZO или Дистрибуторов;
- (б) Любые несовместимости Продукта из-за технических усовершенствований и/или изменения технических норм;
- (в) Любое повреждение датчика;
- (г) Любые ухудшения работы дисплея, вызванные изнашиванием невосстановимых частей, таких как панель ЖКД и/или подсветка и т.д. (например, изменение в яркости, изменение в равномерности яркости, изменение в цветности, изменение в равномерности цветности, изменение в пикселах, включая выгоревшие пикселы и т.д.);
- (д) Любые дефекты Продукта, вызванные внешним оборудованием;
- (е) Любые дефекты Продукта, при которых оригинальный серийный номер был изменен или удален;
- (ж) Любые естественные ухудшения продукта, в частности, вызванные износом расходных частей, принадлежностей и/или приспособлений (например, кнопок, вращающихся частей, кабелей, Руководства пользователя и т.д.); и
- (з) Любые деформации, изменения цвета и/или коробления внешней поверхности продукта, включая поверхность панели ЖКД.

Чтобы получить техническое обслуживание в рамках Гарантии, Первоначальный покупатель должен доставить Продукт местному Дистрибутору, оплатив перевозку, в его оригинальной упаковке или в другой соответствующей упаковке, обеспечивающей равноценную степень защиты, принимая во внимание риск повреждения и/или утерю при транспортировке. При запросе технического обслуживания в рамках Гарантии Первоначальный покупатель должен предоставить свидетельство покупки продукта и даты покупки.

Гарантийный период для любого замененного и/или отремонтированного продукта в рамках Гарантии истекает в конце завершения срока действия оригинального Гарантийного периода.

EIZO ИЛИ ДИСТРИБУТОРЫ НЕ НЕСУТ ОТВЕТСТВЕННОСТИ ЗА ЛЮБЫЕ ПОВРЕЖДЕНИЯ ИЛИ УТЕРЮ ДАННЫХ ИЛИ ДРУГОЙ ИНФОРМАЦИИ, ХРАНЯЩИХСЯ НА КАКИХ-ЛИБО НОСИТЕЛЯХ ИНФОРМАЦИИ ИЛИ НА ЛЮБЫХ ДРУГИХ ЧАСТЯХ ПРОДУКТА, КОТОРЫЙ ВОЗВРАЩЕН EIZO ИЛИ ДИСТРИБУТОРАМ ДЛЯ РЕМОНТА.

EIZO И ДИСТРИБУТОРЫ НЕ ДАЮТ НИКАКОЙ ДАЛЬНЕЙШЕЙ ГАРАНТИИ, ВЫРАЖЕННОЙ ИЛИ ПОДРАЗУМЕВАЕМОЙ, ОТНОСИТЕЛЬНО ПРОДУКТА И ЕГО КАЧЕСТВА, ТЕХНИЧЕСКИХ ХАРАКТЕРИСТИК, ТОВАРНОСТИ ИЛИ СООТВЕТСТВИЯ ДЛЯ КАКОГО-ЛИБО ОПРЕДЕЛЕННОГО ИСПОЛЬЗОВАНИЯ. НИ ПРИ КАКИХ УСЛОВИЯХ EIZO ИЛИ ДИСТРИБУТОРЫ НЕ НЕСУТ ОТВЕТСТВЕННОСТИ ЗА ЛЮБОЙ СЛУЧАЙНЫЙ, КОСВЕННЫЙ, СПЕЦИАЛЬНЫЙ, ПОБОЧНЫИ ИЛИ ИНОИ УЩЕРБ (ВКЛЮЧАЯ, БЕЗ ОГРАНИЧЕНИИ, УЩЕРБ ИЗ-ЗА НЕПОЛУЧЕННОИ ПРИБЫЛИ, ПРЕРЫВАНИЯ БИЗНЕСА, ПОТЕРИ КОММЕРЧЕСКОЙ ИНФОРМАЦИИ ИЛИ ЛЮБЫЕ ДРУГИЕ ФИНАНСОВЫЕ ПОТЕРИ), ВОЗНИКШИЙ ИЗ-ЗА ИСПОЛЬЗОВАНИЯ ИЛИ НЕВОЗМОЖНОСТИ ИСПОЛЬЗОВАТЬ ПРОДУКТ ИЛИ В ЛЮБОЙ ДРУГОЙ СВЯЗИ С ПРОДУКТОМ, ЛИБО ОСНОВАННЫЙ НА КОНТРАКТНЫХ ОТНОШЕНИЯХ, ГРАЖДАНСКИХ ПРАВОНАРУШЕНИЯХ, НЕБРЕЖНОСТИ, ПРИЧИНЕНИЯ УЩЕРБА ТРЕТЬЕЙ СТОРОНЕ ИЛИ ЧЕМ-ЛИБО ЕЩЕ, ДАЖЕ ЕСЛИ EIZO ИЛИ ДИСТРИБУТОРЫ БЫЛИ УВЕДОМЛЕНЫ О ВОЗМОЖНОСТИ ТАКОГО УЩЕРБА. ЭТО ИСКЛЮЧЕНИЕ ТАКЖЕ ВКЛЮЧАЕТ ЛЮБЫЕ ОБЯЗАТЕЛЬСТВА, КОТОРЫЕ МОГУТ ВОЗНИКНУТЬ В РЕЗУЛЬТАТЕ ТРЕБОВАНИЙ ТРЕТЬЕЙ СТОРОНЫ В ОТНОШЕНИИ ПЕРВОНАЧАЛЬНОГО ПОКУПАТЕЛЯ. СУЩЕСТВОМ ЭТОГО ПОЛОЖЕНИЯ ЯВЛЯЕТСЯ ОГРАНИЧЕНИЕ ПОТЕНЦИАЛЬНОЙ ОТВЕТСТВЕННОСТИ EIZO И ДИСТРИБУТОРОВ, ВОЗНИКАЮЩЕЙ ИЗ-ЗА ЭТОЙ ОГРАНИЧЕННОЙ ГАРАНТИИ И/ИЛИ ПРОДАЖ.

## <span id="page-45-0"></span>**Сведения по утилизации**

## **Recycling Information**

This product, when disposed of, is supposed to be collected and recycled according to your country's legislation to reduce environmental burden. When you dispose of this product, please contact a distributor or an affiliate in your country.

The contact addressees are listed on the EIZO website below. http://www.eizoglobal.com

For recycling information for customers in Switzerland, please refer to the following website. http://www.swico.ch

For customers in the United States, a free take-back program for the product and packaging materials is available. Please refer to the following website for details. http://www.eizo.com/warranty/recycling/

## **Informationen zum Thema Recycling**

Dieses Produkt muss gemäß den Vorschriften Ihres Landes zur Entlastung der Umwelt recyclet werden. Wenden Sie sich bei der Entsorgung dieses Produkts an einen Verteiler oder eine Tochtergesellschaft in Ihrem Land.

Die Adressen zur Kontaktaufnahme sind auf der unten angegebenen Website von EIZO aufgeführt. http://www.eizoglobal.com

Kunden in der Schweiz entnehmen Informationen zum Recycling der folgenden Website: http://www.swico.ch

### **Informations sur le recyclage**

Ce produit doit être jeté aux points de collecte prévus à cet effet et recyclé conformément à la législation de votre pays, afin de réduire l'impact sur l'environnement. Lorsque vous jetez ce produit, veuillez contacter un distributeur ou une société affiliée de votre pays.

Les adresses des distributeurs sont répertoriées sur le site Web EIZO ci-dessous. http://www.eizoglobal.com

Pour les clients en Suisse, veuillez consulter le site Web suivant afin d'obtenir des informations sur le recyclage.

http://www.swico.ch

## **Información sobre reciclaje**

Este producto debe desecharse y reciclarse según la legislación del país para reducir el impacto medioambiental. Cuando desee deshacerse de este producto, póngase en contacto con un distribuidor o una filial de su país.

Encontrará las direcciones de contacto en el sitio web de EIZO que se indica a continuación. http://www.eizoglobal.com

## **Informazioni sul riciclaggio**

Per lo smaltimento e il riciclaggio del presente prodotto, attenersi alle normative vigenti nel proprio paese per ridurre l'impatto ambientale. Per lo smaltimento, rivolgersi ad un distributore o un affiliato presenti nel proprio paese.

Gli indirizzi sono elencati nel sito Web EIZO riportato di seguito. http://www.eizoglobal.com

Per informazioni sul riciclaggio per i clienti in Svizzera, consultare il sito Web riportato di seguito. http://www.swico.ch

## **Återvinningsinformation**

När denna produkt kasseras ska den hanteras och återvinnas enligt landets föreskrifter för att reducera miljöpåverkan. När du kasserar produkten ska du kontakta en distributör eller representant i ditt land. Kontaktadresserna listas på EIZO-webbplatsen nedan.

http://www.eizoglobal.com

### **Πληροφορίες ανακύκλωσης**

Το προϊόν αυτό, όταν απορρίπτεται, πρέπει να συλλέγεται και να ανακυκλώνεται σύμφωνα με τη νομοθεσία της χώρας σας έτσι ώστε να μην επιβαρύνει το περιβάλλον. Για να απορρίψετε το προϊόν, επικοινωνήστε με έναν αντιπρόσωπο ή μια θυγατρική εταιρεία στη χώρα σας.

Οι διευθύνσεις επικοινωνίας αναγράφονται στην τοποθεσία web της EIZO παρακάτω.

http://www.eizoglobal.com

### **Сведения по утилизации**

По истечении срока службы данного продукта его следует принести на сборный пункт и утилизировать в соответствии с действующими предписаниями в вашей стране, чтобы уменьшить вредное воздействие на окружающую среду. Прежде чем выбросить данный продукт, обратитесь к дистрибьютору или в местное представительство компании в вашей стране.

Контактные адреса можно найти на веб-узле EIZO. http://www.eizoglobal.com

## **Informatie over recycling**

Wanneer u dit product wilt weggooien, moet het uit milieu-overwegingen worden verzameld en gerecycled volgens de betreffende wetgeving van uw land. Wanneer u dit product wilt weggooien, moet u contact opnemen met een distributeur of een partner in uw land.

De contactadressen worden vermeld op de volgende EIZO-website.

http://www.eizoglobal.com

## **Informação sobre reciclagem**

Este produto, quando o deitar fora, deve ser recolhido e reciclado de acordo com a legislação do seu país para reduzir a poluição. Quando deitar fora este produto, contacte um distribuidor ou uma filial no seu país. Os endereços de contacto estão listados no website do EIZO, abaixo. http://www.eizoglobal.com

### **Oplysninger om genbrug**

Dette produkt forventes ved bortskaffelse at blive indsamlet og genbrugt i overensstemmelse med lovgivningen i dit land for at reducere belastningen af miljøet. Når du bortskaffer denne produkt, skal du kontakte en distributør eller et tilknyttet selskab i dit land.

Adresserne på kontaktpersonerne er angivet på EIZO's websted nedenfor. http://www.eizoglobal.com

## **Kierrätystä koskevia tietoja**

Tuote tulee hävittää kierrättämällä maan lainsäädännön mukaisesti ympäristön kuormittumisen vähentämiseksi. Kun hävität tuotteen, ota yhteyttä jälleenmyyjään tai tytäryhtiöön maassasi. Yhteystiedot löytyvät EIZOn Internet-sivustolta. http://www.eizoglobal.com

### **Wykorzystanie surowców wtórnych**

Ten produkt po zużyciu powinien być zbierany i przetwarzany zgodnie z krajowymi przepisami dotyczącymi ochrony środowiska. Wyrzucając ten produkt, należy skontaktować się z lokalnym dystrybutorem lub partnerem. Adresy kontaktowe można znaleźć we wskazanej poniżej witrynie internetowej firmy EIZO. http://www.eizoglobal.com

### **Informace o recyklaci**

Při likvidaci produktu musí být produkt vyzvednut a recyklován podle zákonů příslušné země, aby nedocházelo k zatěžování životního prostředí. Zbavujete-li se produktu, kontaktujte distributora nebo pobočku ve své zemi. Kontaktní adresy jsou uvedeny na následující webové stránce společnosti EIZO. http://www.eizoglobal.com

### **Ringlussevõtu alane teave**

Keskkonnakoormuse vähendamiseks tuleks kasutatud tooted kokku koguda ja võtta ringlusse vastavalt teie riigi seadustele. Kui kõrvaldate käesoleva toote, võtke palun ühendust turustaja või filiaaliga oma riigis. Kontaktisikud on toodud EIZO veebilehel järgmisel aadressil: http://www.eizoglobal.com

## **Újrahasznosítási információ**

Jelen terméket, amikor eldobjuk, az illető ország törvényei alapján kell összegyűjteni és újrahasznosítani, hogy csökkentsük a környezet terhelését. Amikor ezt a terméket eldobja, kérjük lépjen kapcsolatba egy országon belüli forgalmazóval vagy társvállalkozással.

A kapcsolat címei az EIZO alábbi weboldalán találhatók felsorolva:

http://www.eizoglobal.com

## **Podatki o recikliranju**

Ob koncu uporabe odslužen izdelek izročite na zbirno mesto za recikliranje v skladu z okoljevarstveno zakonodajo vaše države. Prosimo, da se pri odstranjevanju izdelka obrnete na lokalnega distributerja ali podružnico.

Kontaktni naslovi so objavljeni na spodaj navedenih spletnih straneh EIZO: http://www.eizoglobal.com

## **Informácie o recyklácii**

Pri likvidácii musí byť tento výrobok recyklovaný v súlade s legislatívou vašej krajiny, aby sa znížilo zaťaženie životného prostredia. Keď sa chcete zbaviť tohto výrobku, kontaktujte prosím distribútora alebo pobočku vo vašej krajine.

Zoznam kontaktných adries je uvedený na nasledovnej webovej stránke firmy EIZO: http://www.eizoglobal.com

## **Pārstrādes informācija**

Utilizējot šo produktu, tā savākšana un pārstrāde veicama atbilstoši jūsu valsts likumdošanas prasībām attiecībā uz slodzes uz vidi samazināšanu. Lai veiktu šī produkta utilizāciju, sazinieties ar izplatītāju vai pārstāvniecību jūsu valstī.

Kontaktadreses ir norādītas zemāk minētajā EIZO tīmekļa vietnē. http://www.eizoglobal.com

## **Informacija apie grąžinamąjį perdirbimą**

Šalinant (išmetant) šiuos gaminius juos reikia surinkti ir perdirbti grąžinamuoju būdu pagal jūsų šalies teisės aktus, siekiant sumažinti aplinkos teršimą. Kai reikia išmesti šį gaminį, kreipkitės į jūsų šalyje veikiančią gaminių pardavimo atstovybę arba jos filialą.

Kontaktiniai adresatai nurodyti EIZO interneto svetainėje. http://www.eizoglobal.com

**Информация относно рециклиране**

При изхвърлянето на този продукт се предлага събирането и рециклирането му съобразно законите на вашата страна за да се намали замърсяването на околната среда. Когато искате да се освободите от този продукт, моля свържете се с търговския му представител или със съответните органи отговарящи за това във вашата страна.

Данните за връзка с нас са описани на следния Интернет сайт на EIZO:

http://www.eizoglobal.com

### **Informaţie referitoare la reciclare**

Acest produs, când debarasat, trebuie colectat și reciclat conform legislației țării rspective ca să reducem sarcina mediului. Când se debarasează de acest produs, vă rugăm să contactați un distribuitor sau un afiliat al tării respective.

Adresele de contact le găsiți pe pagina de web al EIZO: http://www.eizoglobal.com

معلو مات عن اعادة التدوير

عند التخلص من هذا المنتج، من الضر ورى تجميعه واعادة تدويره وفقاً للقوانين المتبعة في بلدك لتقليل العبء المسلط على البيئة. عندما تتخلص من هذا المنتج، يرجى الاتصال بموزع أو طرف منتسب إليه في بلدكَ. ع من المسلم .<br>عناوين الاتصال مدرجة في موقع ايزو EIZO ادناه على شبكة الانترنت. http://www.eizoglobal.com

## **Geri Dönüşüm Bilgisi**

Bu ürünün, atılacağı zaman, ülkenizin çevre kirliliğinin azaltılması konusundaki mevzuatına göre toplanması ve yeniden değerlendirilmesi gerekmektedir. Ürünü atacağınız zaman lütfen ülkenizdeki bir distribütör veya ilgili kuruluşla temasa geçiniz.

İrtibat adresleri aşağıdaki EIZO web sitesinde verilmiştir. http://www.eizoglobal.com

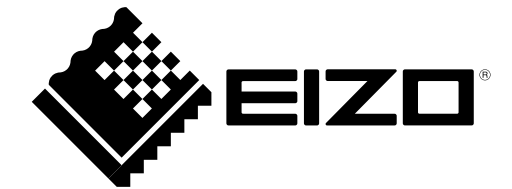